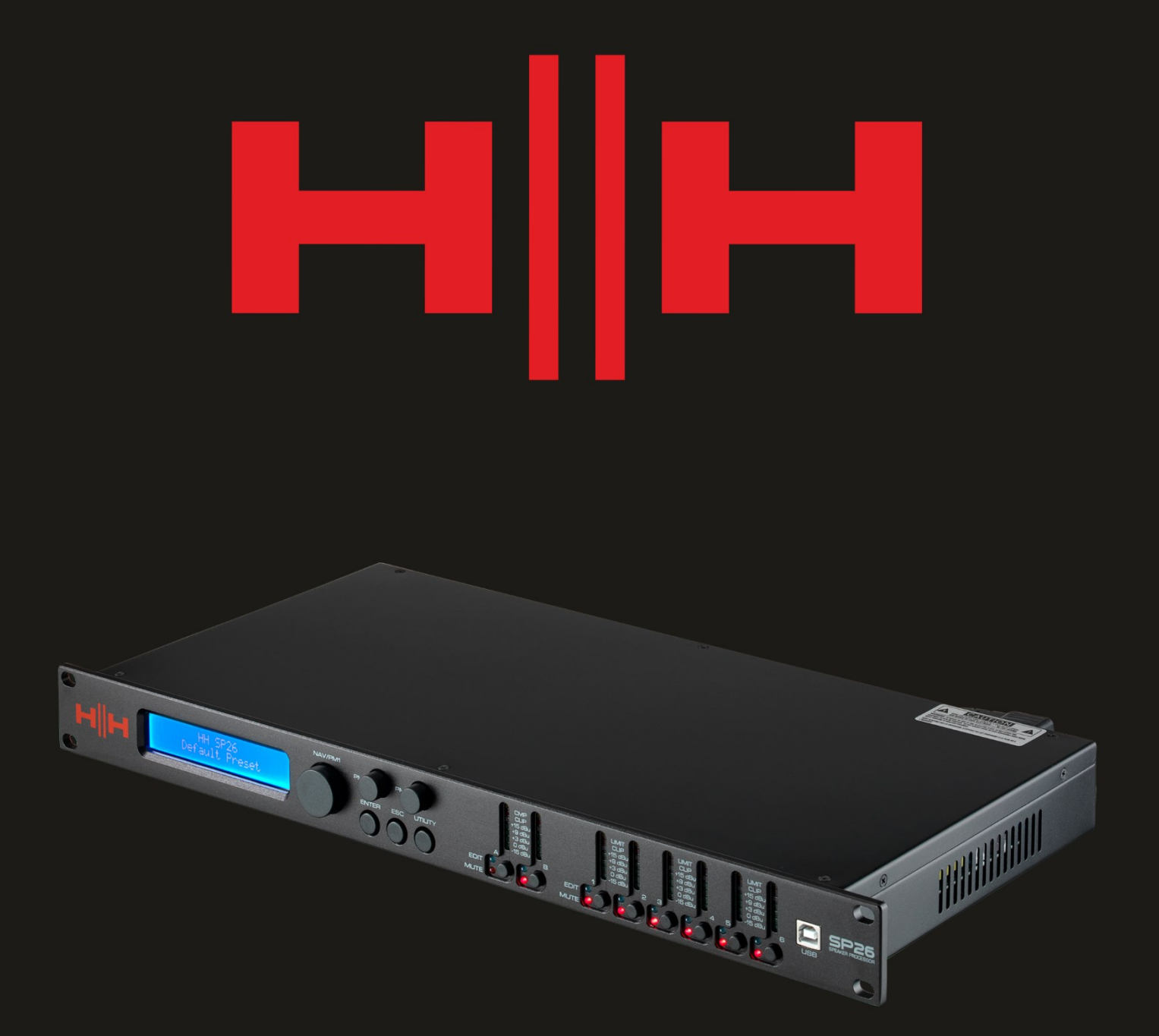

# P2  $\blacksquare$ SPEAKER PROCESSOR

# **USER MANUAL**

## **INTRODUÇÃO**

O HH Electronics SP26 é um sistema completo 2 IN / 2 OUT de gerenciamento digital de alto-falantes. Possui 2 entradas analógicas e 6 saídas analógicas, cada uma gerenciada por um poderoso mecanismo DSP.

Os dois canais de entrada fornecem EQ paramétrico de 11 bandas, Noise Gate, Dynamic Loudness Filter, até 900ms de Delay e Compressor RMS.

Cada uma das 6 saídas oferece EQ paramétrico de 7 bandas, crossovers com variação de 6dB/oitava até 48dB/oitava, 340ms de Delay e configurações RMS Compress/Peak Limiter.

A configuração fácil é garantida pelos controles intuitivos no painel frontal e um display LCD interativo para configuração local, ou ainda, uma interface de controle via PC dedicada para monitoramento remoto e configuração pelas portas USB ou com protocolo RS485.

O processador de alto-falantes SP26 é a complemento perfeito para qualquer sistema de alto-falantes HH, adequado em uma variedade de aplicações, como som ao vivo, eventos internos/externos, discursos públicos, apresentações teatrais e turnês.

Ele também vem pré-carregado com predefinições de áudio criadas por especialistas para uso com o sistema de line array da linha TNA, facilitando sua configuração imediatamente.

#### **RECURSOS**

- Processador de alto-falantes de 2 entradas e 6 saídas de alto desempenho.
- Conversores de áudio AD/DA de 24 bits de alta qualidade.
- Precisão do processador DSP de 96 bits.
- Porta USB para programação e configuração simples.
- Entradas e saídas vinculáveis para fácil configuração estéreo.
- Fonte de alimentação universal com operação mundial de 100-240V.
- 1U de altura do rack

## **COMEÇANDO**

Para começar a usar o HH SP26 rapidamente, siga as etapas a seguir:

- 1. Faça todas as conexões iniciais com a alimentação DESLIGADA em todos os equipamentos. Certifique-se de que todos os controles de volume, nível ou ganhos estejam no mínimo.
- 2. Conecte a saída da fonte de sinal às entradas do SP26.
- 3. Conecte as saídas 1-6 do SP26 às entradas de seus amplificadores de potência ou alto-falantes amplificados.
- 4. Começando na fonte de sinal, ligue o equipamento.
- 5. Assim que o SP26 for ligado, o nome do modelo do dispositivo aparecerá na tela LCD

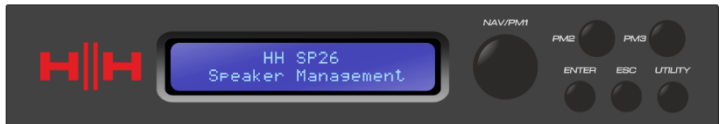

6. Uma barra de status mostrará o andamento do processo de inicialização do SP26

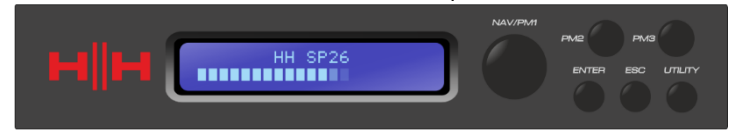

7. Depois que o SP26 terminar sua sequência de inicialização, selecione a predefinição que melhor corresponda à configuração do seu sistema.

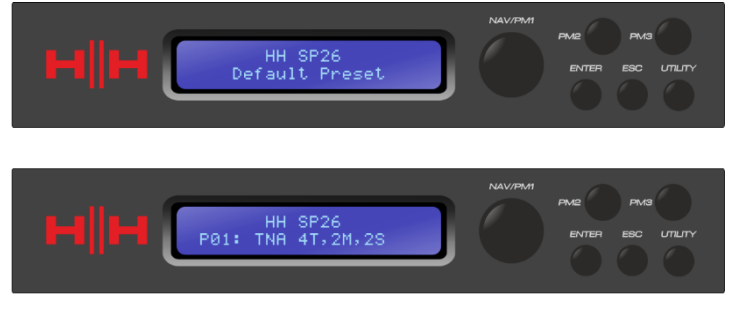

- 8. Ligue amplificadores de potência, alto-falantes amplificados e o resto do sistema.
- 9. Reative o mudo dos canais de entrada e saída do SP26.
- 10. Aumente a fonte de sinal até que o áudio seja ouvido através do sistema.

## **CONECTANDO O SP26**

Aqui estão alguns exemplos de conexões de sistema para o SP26.

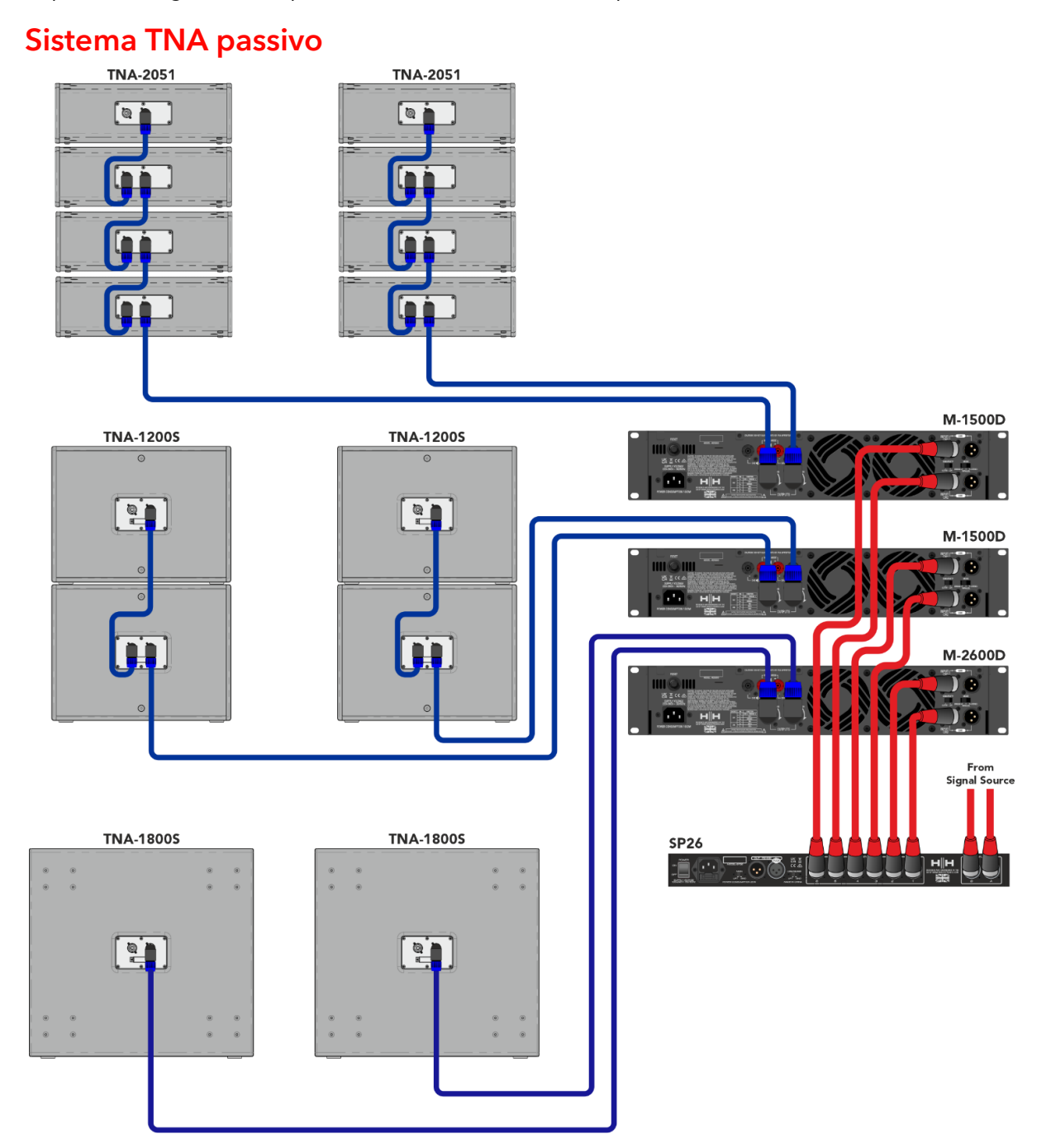

Neste exemplo, o SP26 é configurado para acionar um sistema TNA passivo usando amplificadores HH M-Series. As duas entradas vêm de uma fonte de sinal, como um mixer ou streamer de mídia. As duas primeiras saídas estão acionando os dois subs TNA-1800s com um crossover na baixa frequência. O próximo feed está conduzindo quatro TNA-1200S com dois por canal para as frequências de banda média. As duas últimas alimentações estão operando as oito satélites de alta TNA-2051 com quatro canais por canal. Esta configuração é comumente usada em estéreo com os dois canais de entrada aceitando os sinais esquerdo e direito.

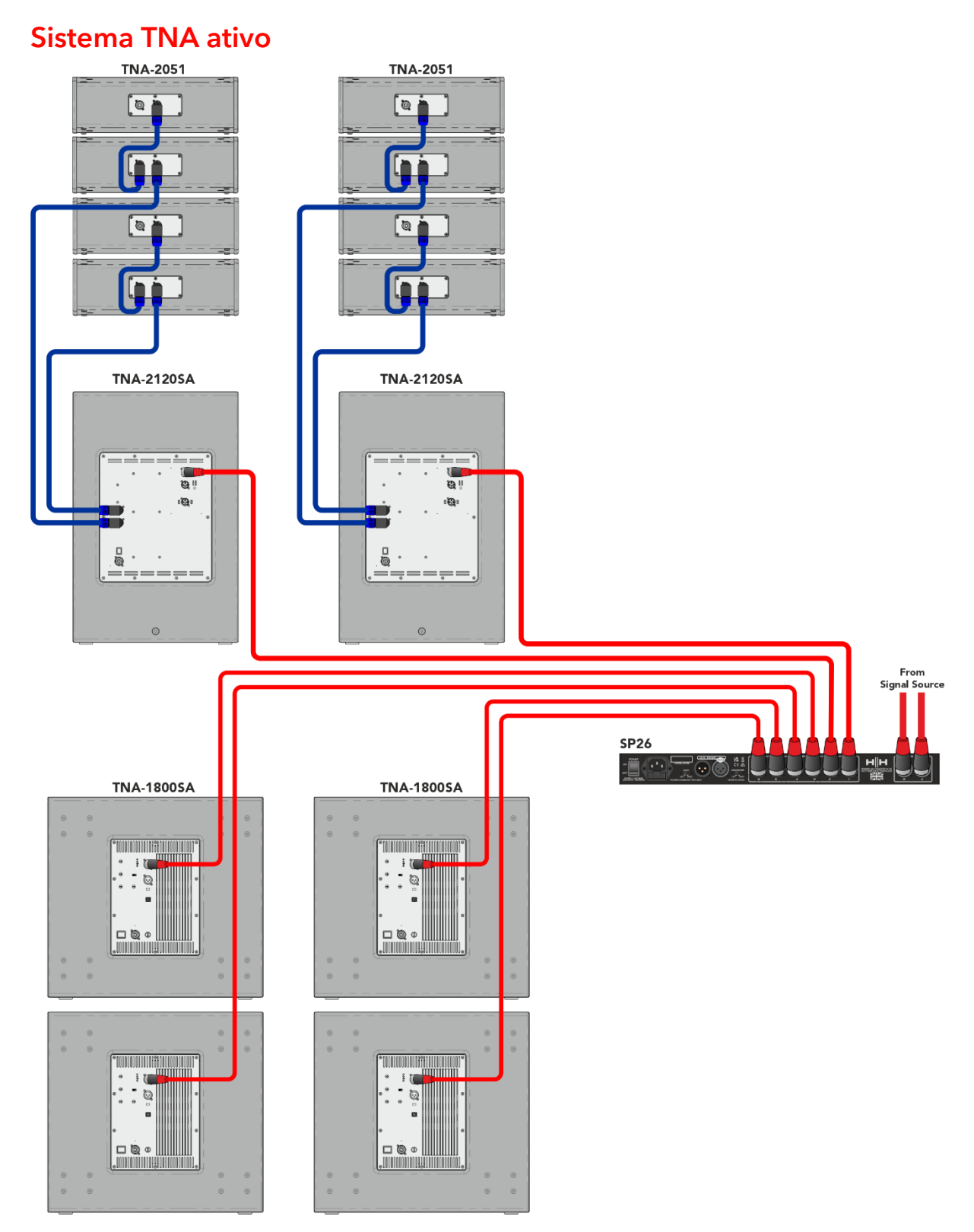

Este exemplo mostra o SP26 entrando em um sistema TNA ativo com alto-falantes amplificados. Os dois primeiros canais são usados para conduzir o subwoofer amplificador TNA-2120SA MF para os alto-falantes médio-agudos, estes receberiam um sinal de alcance total, pois o DSP integrado lidará com frequências de crossover, isso dá ao SP26 mais liberdade para ajustes de EQ para se adequar ao ambiente da sala. Os últimos quatro canais são usados para acionar quatro subwoofers ativos TNA-1800SA. Ter canais independentes para cada subwoofer permite um alinhamento de fase preciso.

### TNi-WPRO

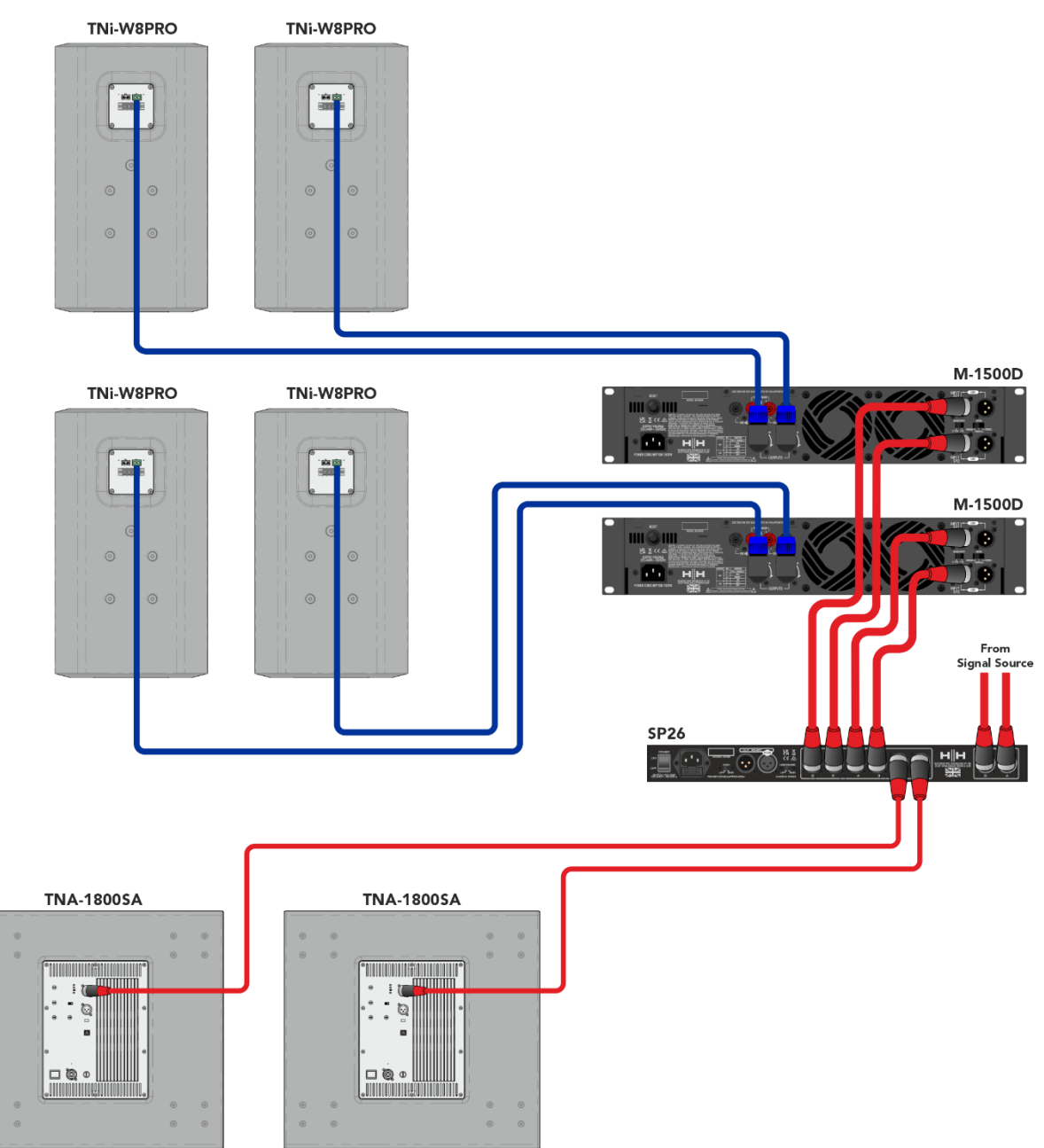

Neste exemplo, o SP26 está configurado para uma combinação de alto-falantes ativos e passivos. Os canais 1 e 2 são usados para acionar os dois subwoofers com alimentação TNA-1800SA. Isso deixa o canal 4 a 6 para conduzir 4 TNi-W8Pro através de dois amplificadores M-1500A. Este sistema pode ser estendido com vários subs e TNi-W8PROs para cobrir facilmente um bar ou clube.

## VISÃO GERAL DO PROCESSADOR SP26

## PAINEL TRASEIRO

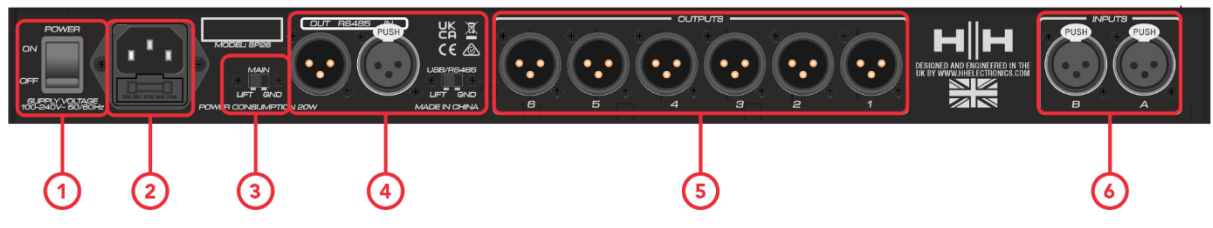

#### **1. INTERRUPTOR DE ALIMENTAÇÃO**

Liga e desliga o HH SP26. Ao ligar ou desligar a unidade, as saídas e entradas serão silenciadas para evitar ruídos ou ruídos indesejados, mas ainda é recomendável desligar/silenciar quaisquer amplificadores de potência ou alto-falantes ativos conectados ao SP26 antes de desligar e desligar a unidade.

#### **2. TOMADA DE ENTRADA E FUSÍVEL**

Este é o local onde conectar o cabo de alimentação IEC incluído com o SP26. O SP26 usa um SMPSU que permite operação AC em todo o mundo em 100-240V~.

O FUSE é acessível a partir do suporte. Substitua o fusível apenas pelo tipo e classificação corretos, T800mA L 250V

#### **3. GND/LIFT**

Se você estiver recebendo um zumbido de realimentação do terra, você pode usar o GND/LIFT na tentativa de remediar isso.

#### **4. Conexões RS485**

Conexões IN e OUT XLR para controle remoto RS-485 e ligação de várias unidades. Até 32 SP26 podem ser conectados na mesma rede. A seção RS-485 também possui sua própria chave de elevação GND se o zumbido da realimentação do terra for induzido através das conexões RS-485.

#### **5. SAÍDAS XLR**

Seis saídas XLR macho balanceadas de nível de linha para cada um dos canais do processador. Conecte-os nas entradas dos amplificadores de potência e/ou alto-falantes ativos.

#### **6. ENTRADAS XLR**

Duas entradas XLR fêmeas balanceadas de nível de linha para os canais de entrada A e B. Conecte-as às saídas vindo do seu mixer principal ou de outra fonte de áudio.

## PAINEL FRONTAL

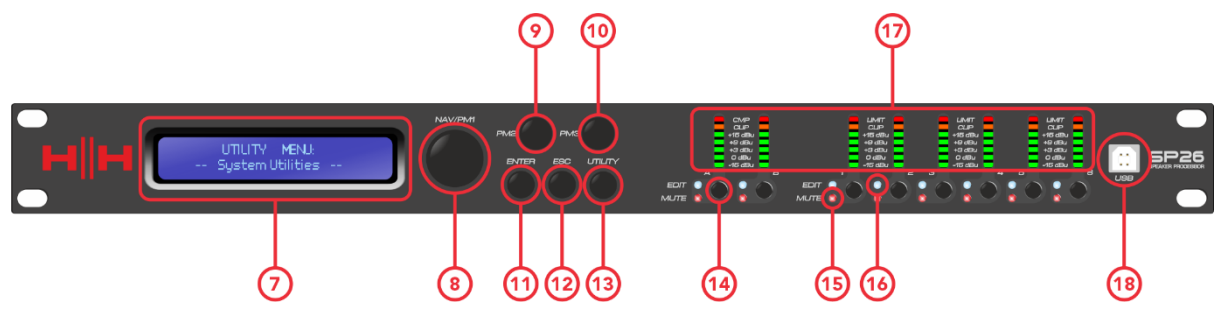

#### **7. LCD**

O visor LCD principal funciona em conjunto com os controles NAV e pode ser usado para acessar e editar as configurações locais do SP26. Isso é útil se não estiver usando o aplicativo de controle para configurar o processador ou fazer ajustes rápidos.

#### **8. NAV/PM1**

O controle **[NAV/PM1]** é um codificador rotativo usado para navegação de menus com o processador.

#### **9. PM2**

O controle **[PM2]** é um codificador rotativo usado para editar valores de parâmetros.

#### **10.PM3**

O controle **[PM2]** é um codificador rotativo usado para editar valores de parâmetros.

#### **11.DIGITAR**

O botão **[ENTER]** é usado para entrar nos submenus e confirmar as alterações de operação.

#### **12.ESC**

O botão **[ESC]** é usado para cancelar quaisquer alterações ou retornar aos submenus anteriores.

#### **13.UTILITÁRIO**

O botão **[UTILITY]** é usado para acessar os submenus UTILITY. Consulte a seção [UTILIDADES DO SISTEMA.](#page-11-0)

#### **14.BOTÕES MUTE / EDITAR**

Os 8 botões MUTE / EDIT possuem dois modos de operação. Permitem a seleção para edição e controlam o estado mudo das 2 entradas e 6 saídas.

Um toque curto seleciona o canal de entrada ou saída para edição. Isso acenderá o LED azul EDIT do canal selecionado; uma segunda pressão irá desmarcar o canal e trazê-lo para fora do modo de edição. É possível selecionar várias entradas ou saídas de uma só vez para edição simultânea.

Uma pressão longa ativa ou desativa o mudo para o canal de entrada ou saída. Isso acenderá o LED vermelho MUTE para indicar que o canal está silenciado. Pressione e segure até que o LED MUTE seja apagado para habilitar o canal novamente.

### **15.LEDs de EDIÇÃO**

Os LEDs azuis EDIT indicam os canais selecionados para edição. Veja SILENCIAR / EDITAR BOTÕES acima.

#### **16.LEDs MUTE**

Os LEDs vermelhos de MUTE indicam a configuração de mudo dos canais. Veja os BOTÕES MUTE / EDIT acima.

#### **17.MEDIDORES**

Os displays de LED METER mostram o nível de sinal atual para a entrada e saída. Para uma altura ideal, esses medidores devem permanecer verdes. O pico ocasional que habilita o LED amarelo "LIMIT" é visto como ok. A iluminação constante do LED LIMIT ou do LED CLIP vermelho mostra que o nível do sinal está muito alto e deve ser reduzido.

*Nota As configurações de ganho interno e EQ também podem fazer com que o sinal aumente de nível, em geral é melhor cortar do que aumentar excessivamente*

Os medidores de entrada mostram:

CMP , CLIP, +15dBu, +9dBu, +3dBu, 0dBu, -25dBu

Os medidores de saída mostram:

LIMITE, CLIP, +15dBu, +9dBu, +3dBu, 0dBu, -25dBu

#### **18.USB**

Para um controle mais conveniente do SP26, você pode usar qualquer PC baseado em Microsoft Windows®.

## Codificadores, botões Enter e ESC

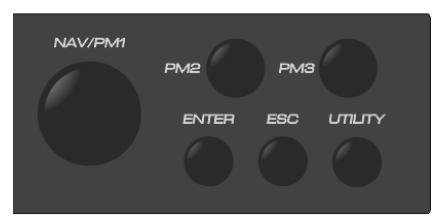

O HH SP26 está equipado com 3 Encoders Relativos, NAV/PM1, PM2 e PM3. Esses codificadores permitem que você navegue na interface do usuário e edite seções do processador. O codificador rotativo NAV/PM1 é usado para navegar pelos menus e submenus. Os encoders PM2 e PM3 permitem a edição dos parâmetros selecionados.

Os botões ENTER e ESC permitem ao usuário confirmar ou não qualquer alteração de parâmetros, também são usados para navegar dentro e fora dos submenus.

## RESTAURAÇÃO DE FÁBRICA

Caso a senha seja perdida ou por qualquer outro motivo, o usuário pode exigir que a unidade seja redefinida para as configurações originais de fábrica. O FACTORY RESET limpará todas as configurações do HH SP26 e retornará o dispositivo à configuração original de fábrica.

#### **Nota: Uma redefinição de fábrica do HH SP26 significará que quaisquer configurações do usuário ou informações armazenadas anteriormente serão perdidas permanentemente.**

Para realizar uma redefinição de fábrica:

- 1. Enquanto a unidade estiver desligada, pressione e segure os botões ENTER, ESC & UTILITY.
- 2. Ligue a unidade enquanto segura esses botões.
- 3. A seguinte tela LCD aparecerá:

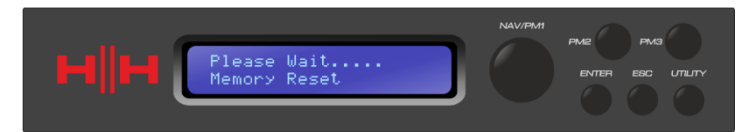

4. Solte os botões e aguarde a conclusão da redefinição de fábrica.

## SERVIÇOS DE UTILIDADE PÚBLICA

Existem 4 menus utilitários para escolher:

- Utilidades do sistema
- Utilitários do programa
- Utilitários de interface
- Utilitários de segurança

Para acessar qualquer um dos menus de utilitários, pressione o botão UTILITY para abrir o menu.

Use o controle NAV/PM1 para navegar pelo menu e submenus. Os botões ENTER e ESC podem ser usados para entrar nos submenus ou retornar à tela inicial.

#### <span id="page-11-0"></span>UTILIDADES DO SISTEMA

#### Fonte de entrada

O HH SP26 está equipado com 2 entradas analógicas (Balanced XLR) e um gerador de ruído. A fonte INPUT permite que o usuário selecione entre as entradas analógicas XLR e o gerador de ruído.

#### Gerador de ruído

Dois tipos de gerador de ruído estão disponíveis. Ruído Branco e Ruído Rosa.

PM2 – Controla o Tipo de Ruído

PM3 – Controla o nível de ruído (-30dB ~ 0dB)

#### Entrada de link

É possível vincular entradas para facilitar a edição. Ativar LINK INPUT copiará todas as configurações da entrada L para a entrada R. Pressionar enter exibirá uma mensagem de confirmação, pressionar ENTER confirmará, ESC cancelará a confirmação.

PM2 e PM3 – Configuração de link LIGADO ou DESLIGADO

*AVISO: Evite alterar o link de entrada enquanto o sistema estiver sem som!*

#### <span id="page-11-1"></span>Link Cmp/Lim

Vincule o compressor/limitador aos pares de saída para operação estéreo. Os pares de saída que podem ser vinculados são:

Saídas 1 e 2 Saídas 3 e 4 Saídas 5 e 6

Isso pode ser útil para configurações estéreo em que é preferível ter o limite dos lados esquerdo e direito ao mesmo tempo.

#### Definir Cmp/Lim de Saída

Escolha entre o compressor RMS e o limitador de pico para cada saída. Mais informações podem ser encontradas na seção [SAÍDAS 1~6.](#page-23-0)

#### Unidades de atraso

Permite selecionar a unidade de medida a ser utilizada para o Delay . As opções são Tempo (em milissegundos) ou Distância (em metros).

PM2 e PM3 - Alterar unidade, tempo (ms) e distância (m)

#### Definir valor padrão

Redefine a predefinição atual para os padrões de fábrica.

#### Versão do firmware

Exibe o firmware atual do HH SP26.

## UTILITÁRIOS DO PROGRAMA

Este submenu permite acessar opções relacionadas ao gerenciamento de presets no HH SP26. A partir deste menu você pode Recuperar, Salvar e Apagar presets armazenados.

#### Recuperar uma predefinição

Permite o carregamento de programas e configurações predefinidos. O HH SP26 pode armazenar até 48 presets na memória interna. NAV/PM1 percorrerá as predefinições disponíveis, se nenhuma predefinição do usuário for encontrada, a tela do visor mostrará "Nenhum programa armazenado".

Pressione ENTER para recuperar uma predefinição do usuário e, em seguida, ENTER novamente para confirmar a recuperação da predefinição. A unidade ficará muda enquanto recupera uma predefinição. Mais predefinições estão disponíveis em nosso site.

#### Salvar uma predefinição

Permite salvar as configurações atuais em um slot predefinido. Use NAV/PM1 para rolar até o slot necessário para armazenar as configurações atuais. É possível selecionar um slot com uma predefinição de usuário existente, embora uma tela de confirmação apareça para avisar sobre a substituição.

Após pressionar ENTER, é necessário um nome predefinido. Use NAV/PM1 para selecionar a posição do caractere, PM2 e PM3 para selecionar o caractere. Pressione ENTER quando a entrada do nome estiver completa e pressione ENTER novamente para confirmar.

#### Excluir uma predefinição

Permite excluir qualquer uma das predefinições armazenadas no HH SP26. Use NAV/PM1 para rolar até a predefinição a ser excluída e pressione ENTER para excluir a predefinição selecionada.

#### **Atenção, a exclusão de predefinições é permanente e não pode ser desfeita.**

### INTERFACE

O submenu INTERFACE é para configurações de controle remoto [USB ou RS-485].

#### Configuração da interface

Selecione entre as duas fontes de controle remoto. Use PM2/PM3 para selecionar a fonte a ser usada.

**[USB]** O controle remoto está disponível através da porta USB Tipo B frontal.

**[RS485]** O controle remoto está disponível através do conector RS485 XLR traseiro. Se estiver usando RS485, o ID da unidade deve ser selecionado (de 1 ~ 32) para evitar conflitos de comunicação.

### SEGURANÇA

Uma seleção de opções de segurança para proteger as configurações e evitar adulterações quando a unidade é usada em instalações públicas ou em sistemas de segurança.

#### Mostrar parâmetro

Pressione o botão ENTER novamente e use os codificadores PM2 ou PM3 para selecionar entre as opções "ser mostrado" ou "não ser mostrado". Escolher a opção "ser mostrado" significa que uma vez que a unidade está bloqueada, você não pode acessar os recursos de edição de parâmetros, mas eles serão exibidos na tela LCD. Escolher a opção "não ser mostrado" significa que uma vez que a unidade esteja bloqueada, os parâmetros não serão mostrados.

#### Unidade de bloqueio

Permite que a unidade seja bloqueada para que nenhum parâmetro possa ser editado ou modificado. Com o bloqueio ativado, um símbolo de chave será exibido na tela.

[ON] Todos os parâmetros estão bloqueados e não estão disponíveis para edição. Se Mostrar Parâmetro estiver configurado para "ser mostrado", os parâmetros ainda podem ser visualizados, mas não editados. Para habilitar a edição novamente, pressione UTILITY e use PM2 para selecionar [OFF].

[OFF] Configuração padrão. Os parâmetros podem ser editados e os mudos alterados.

#### <span id="page-14-0"></span>Senha do usuário

O SP26 pode ser protegido por senha para adicionar ainda mais segurança e limitações aos parâmetros de edição. O menu User Password é usado para definir e alterar a senha. Use PM1 para se mover entre os locais e PM2 / PM3 para escolher o personagem

Pressione ENTER no menu User Password para iniciar. Primeiro, insira a senha existente e pressione ENTER novamente, agora insira a nova senha necessária, pressione ENTER e redigite a nova senha para confirmar, pressionando ENTER pela última vez atualizará a senha armazenada.

A senha padrão de fábrica é **[000000]** .

#### Ativar senha

Como "Lock Unit", permite que a unidade seja bloqueada para que nenhum parâmetro possa ser editado ou modificado. Além disso, a unidade não pode ser desbloqueada sem uma entrada de senha.

Pressione ENTER no menu Enable Password para iniciar. Insira a senha (consulte a seção [Senha do usuáriop](#page-14-0)ara saber como alterar) e pressione enter para bloquear o SP26.

Para desbloquear a unidade pressione UTILITY e digite a senha. Se a senha for perdida ou a unidade for bloqueada, uma redefinição de fábrica pode ser usada para obter acesso de volta à unidade.

## **EDIÇÃO**

A alteração dos parâmetros no SP26 é possível através dos controles do painel frontal. As seções a seguir cobrirão os parâmetros disponíveis para controle tanto para os canais de entrada quanto para os canais de saída.

No painel frontal, pressionar qualquer um dos botões de edição permitirá a modificação do parâmetro, uma pressão longa com ativar/desativar o mudo do canal. Múltiplas mudanças de parâmetros entre canais também são possíveis, veja [LIGAÇÃO DE](#page-29-0)  [ENTRADAS E SAÍDAS.](#page-29-0)

## ENTRADAS A/B

O HH SP26 possui 2 entradas XLR mais adequadas para entradas de nível de linha. As entradas são rotuladas como A e B e, por padrão, são atribuídas como entradas ESQUERDA e DIREITA, respectivamente, podendo ser alteradas pelo usuário.

No painel frontal, pressionar qualquer um dos dois botões de edição de entrada permitirá a modificação do parâmetro, uma pressão longa com ativar / desativar o mudo do canal.

O caminho do sinal para ambos os canais de entrada é o seguinte:

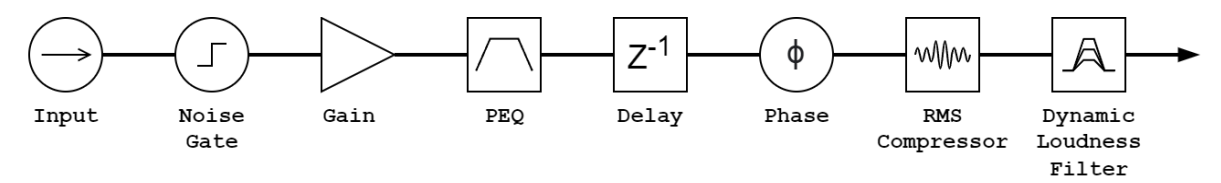

#### Nome

Este menu permite atribuir um nome a um canal de entrada com até 6 caracteres. Pressionando ENTER iniciará o processo de edição, use PM1 para selecionar o caractere e PM2/PM3 para alterar o caractere. Pressione ENTER para confirmar o novo nome do canal de entrada.

#### Noise Gate

O SP26 vem com um redutor de ruído para cada canal de entrada. Isso pode ser útil para remover qualquer ruído de entrada de baixo nível, como zumbido elétrico. Pressione ENTER e use o codificador PM1 para navegar pelas duas páginas de configurações do Noise Gate.

#### Página 1 – Bypass & Threshold

**[Bypass]** PM2 controla a configuração de bypass para o noise gate. Definir o noise gate para ON irá desabilitar o noise gate do caminho do sinal. Ativar e desativar é útil para comparar o sinal afetado e não afetado.

**[Thr]** PM3 controla o nível de limiar em dBu. Sinais abaixo do valor limite serão silenciados pelo portão de ruído, sinais acima do limite não serão afetados. A faixa de valores pode ser de -90dBu a -60dBu.

#### Página 2 – Ataque e Liberação

As configurações de ataque e liberação alteram a rapidez com que o portão de ruído reage à alteração do nível do sinal. A configuração de ataque controla a rapidez com que o portão de ruído silencia o sinal quando ele cai abaixo do limite. As configurações de liberação controlam a rapidez com que o gate de ruído desativa o som do sinal quando ele sobe acima do limite.

**[Rel]** A configuração de liberação para o gate de ruído é definida por PM2. O intervalo de valores é 10ms – 1.000ms.

**[Atk]** A configuração de ataque para o gate de ruído é definida por PM3. O intervalo de valores é de 1ms – 1.000ms.

#### Ganho

Cada canal de entrada tem controle de ganho independente. Pressione ENTER para estar editando o Ganho. PM2 alterará o ganho em incrementos de 1,0dB e PM3 alterará o ganho em incrementos de 0,1dB. Pressione ESC para sair do modo de edição de ganho.

**[Ganho]** O valor varia de -18dB a +12dB em passos de 0,1dB.

#### Estágio

Cada canal de entrada possui um controle de fase para trocar facilmente a polaridade do sinal de entrada. Pressione ENTER para alterar o modo de fase. PM2 / PM3 mudará entre uma mudança de fase de 0 ° **[Normal] e** uma mudança de fase de 180 ° **[Invert]** . Pressione ESC para sair do modo de fase.

#### Atraso

O atraso de entrada do SP26 é útil para alinhar o tempo de vários componentes do sistema, alinhar o sistema com instrumentos ao vivo, alinhar o tempo de sistemas com vídeos e muito mais. A configuração de atraso pode ser exibida em dois formatos: distância (em metros) e tempo (em milissegundos). A unidade de exibição é definida no menu **[SYSTEM UTILITIES > Delay Units] .**

PM2 controla o ajuste grosseiro do tempo de atraso e PM3 controla o ajuste fino do tempo de atraso. Os intervalos de atraso disponíveis são:

Tempo: 0ms ~ 900,9ms

Distância: 0m ~ 306,4m

#### Compressor RMS

Os canais de entrada do SP26 possuem um compressor RMS que pode ser habilitado após o PEQ na cadeia de sinal. O compressor reage ao nível RMS (Raiz média ao quadrado) do sinal, esta é uma medição média, então o tempo de reação e as mudanças serão mais graduais do que um Limiter de pico. A compressão RMS é tipicamente mais sutil, tornando-a uma boa escolha para barramentos de música, voz e mixagem. Por estar agindo sobre uma média do sinal, pode causar picos transitórios ou percussivos.

Pressione ENTER e use PM1 para navegar pelos 4 submenus do Compressor RMS.

#### Página 1 – Bypass

**[Bypass]** PM2 controla a configuração de bypass para o Compressor RMS. Definir o Compressor RMS para ON desativará o Compressor RMS do caminho do sinal. Ativar e desativar é útil para comparar o sinal afetado e não afetado.

#### Página 2 - Limite

Define o nível de limiar quando o compressor será ativado. Quando o compressor estiver ativo, o led amarelo CMP no medidor de entrada acenderá. PM2 altera o valor limite em incrementos de 1,0dBu e PM3 permite controle fino em incrementos de 0,1dBu.

**[Threshold]** O valor varia de -14dBu a 16dBu em incrementos de 0,1dBu.

Página 3 – Proporção e Joelho

A relação controla a quantidade de compressão aplicada ao sinal sobre a quantidade de limiar. Uma configuração de 2:1 significa que um sinal de 2dBu RMS acima do limite será atenuado em 1dBu. Uma configuração mais alta significa uma atenuação mais alta com 100:1 próximo ao limite.

O joelho controla a transição do sinal descomprimido para o comprimido. Uma configuração hard knee (0%) significa que assim que o nível do sinal cruzar o limite, a proporção total será aplicada. Um joelho mais macio (> 1%) significa que há uma transição de cruzar o limiar antes que a taxa de compressão total seja aplicada. Um joelho duro é mais distinto, enquanto um joelho mais macio permite transições mais suaves e graduais para a compressão.

**[Ratio]** Controlado por PM2, o valor varia de 2:1 a 100:1.

**[Knee]** Controlado por PM3, o valor varia de 0% a 100%.

#### Página 4 – Ataque e Liberação

As configurações de ataque e liberação alteram a rapidez com que o compressor reage ao sinal cruzando o nível de limiar. As configurações de ataque controlam a rapidez com que o compressor dispara quando o nível do sinal ultrapassa o limite. A configuração de liberação controla a rapidez com que o compressor para de atenuar o sinal quando ele cai abaixo do limite.

**[Rel]** A configuração de liberação para o gate de ruído é definida por PM2. O intervalo de valores é de 0,1s a 3s

**[Atk]** A configuração de liberação para o gate de ruído é definida por PM2. O intervalo de valores é de 5ms a 200ms.

#### EQ Bypass

O 11 Band PEQ pode ser ignorado para ajudar a mostrar como os parâmetros de EQ estão afetando o sistema. Alternar entre **[ON]** e **[OFF]** permite uma comparação rápida do som com e sem EQ.

#### EQ de 11 bandas [EQ-01 -> EQ-11]

O SP26 possui um EQ de 11 bandas para cada um dos dois canais de entrada. Eles são úteis para ajustar a resposta de todo o sistema, um uso comum é para correções acústicas da sala. Isso permite que o usuário edite o EQ de entrada para a sala enquanto deixa o EQ de saída para o EQ de gabinete.

Pressione ENTER e use PM1 para navegar pelos 3 submenus do Band EQ.

Página 1 - Bypass & Tipo

**[Bypass]** Usando PM2 para habilitar ou desabilitar a banda de EQ individual.

**[Tipo]** Usando PM3, o tipo de banda EQ pode ser definido. As três opções para o tipo de EQ são:

**[Peaking\_Eq]** – Um filtro de pico paramétrico com Q ajustável.

**[Hi-Shelv Q]** – Um filtro shelving alto com inclinação ajustável usando a configuração Q.

**[Lo-Shelv Q]** – Um filtro shelving baixo com inclinação ajustável usando a configuração Q.

Página 2 - Frequência

**[Freq]** Permite definir a frequência central das bandas de EQ de 20Hz a 20.000Hz. Use PM2 para alterar o valor em incrementos de 100Hz e PM3 para alterar em incrementos de 1Hz.

Página 3 – Ganho e Q (Largura de Banda / Inclinação)

**[Ganho]** O controle PM2 altera o ganho da banda EQ em 0,5dB por incremento. Girar no sentido horário aumenta o ganho e vice-versa. Cada banda tem uma faixa de ganho de +12dB a -12dB.

**[Q]** O controle PM3 altera o fator Q do EQ.

Quando o tipo é definido como **[Hi-Shelv Q]** ou **[Lo-Shelv Q]** o fator Q controla a inclinação do filtro shelving, os valores permitidos variam de 0,10 a 5,10, quanto menor o valor, mais rasa a inclinação, maior o valor mais íngreme a inclinação. Valores acima de 1,00 causarão overshoot.

Quando o tipo é definido como **[Peaking\_Eq],** o fator Q controla a largura de banda da eq de pico. Os valores permitidos variam de 0,40 a 128.

#### DLF

O Dynamic Loudness Filter (DLF) permite que certas frequências de entrada sejam reforçadas quando o headroom permitir. Isso pode ser usado para aumentar a sonoridade percebida de um sistema sem aumentar o volume geral. Muito útil para aumentar o volume aparente de baixas frequências.

Página 1 – Bypass & Boost

**[Byp]** Com bypass na função DLF não afetará o sinal de entrada.

**[%Boost]** O controle PM3 altera a porcentagem de boost do DLF, o valor varia de 0% a 100%. Uma configuração de 0% significa que nenhum aumento é aplicado, uma configuração de 100% significa que o aumento dinâmico total é aplicado ao sistema.

#### Página 2 – Frequência

**[Freq]** Permite definir a frequência central do DLF de 20Hz – 20.000Hz. Use PM2 para alterar o valor em incrementos de 100Hz e PM3 para alterar em incrementos de 1Hz.

#### Página 3 – Q (Largura de banda)

**[Q]** Permite a configuração do fator Q usando PM2 para controle grosseiro e PM3 para controle fino. Quanto maior o Q, menor a largura de banda. O valor varia de 1,0 a 9,9.

## <span id="page-23-0"></span>SAÍDAS 1~6

O HH SP26 possui 6 saídas XLR para acionamento de alto-falantes, amplificadores e outras fontes. Uma saída máxima de +21dBu está disponível. As saídas são rotuladas de 1 a 8 por padrão e podem ser alteradas pelo usuário.

No painel frontal, pressionar qualquer um dos botões de edição do canal de saída permitirá a modificação do parâmetro, uma pressão longa com ativar/desativar o silenciamento do canal.

O caminho do sinal para ambos os canais de saída é o seguinte:

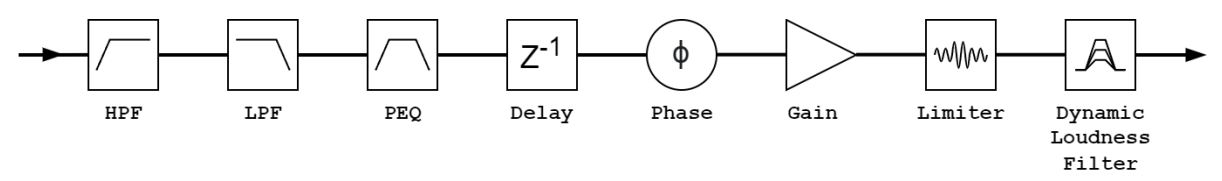

**Nota: O DLF está disponível apenas nos canais de saída 1, 3 e 5.**

#### Nome

Este menu permite atribuir um nome a um canal de saída com até 6 caracteres. Pressionando ENTER iniciará o processo de edição, use PM1 para selecionar o caractere e PM2/PM3 para alterar o caractere. Pressione ENTER para confirmar o novo nome do canal de saída.

#### Fonte

O SP26 suporta mixagem de matriz completa para os 2 canais de entrada por saída. O submenu de fonte permite a seleção da fonte de sinal para o canal de saída. Pressionar ENTER entrará no menu de seleção de fonte, use PM2 ou PM3 para alterar a fonte de entrada roteada. Pressione ESC para sair do menu fonte.

Fontes de entrada disponíveis **[Input L] [Entrada R]** e **[InL+InR]** .

#### Ganho

Cada canal de saída tem controle de ganho independente. Pressione ENTER para estar editando o Ganho. PM2 alterará o ganho em incrementos de 1,0dB e PM3 alterará o ganho em incrementos de 0,1dB. Pressione ESC para sair do modo de edição de ganho.

**[Ganho]** O valor varia de -18dB a +18dB em passos de 0,1dB.

#### Estágio

Cada canal de saída possui um controle de fase para trocar facilmente a polaridade do sinal de saída. Pressione ENTER para alterar o modo de fase. PM2 / PM3 mudará entre uma mudança de fase de 0 ° **[Normal] e** uma mudança de fase de 180 ° **[Invert]** . Pressione ESC para sair do modo de fase. Isso é útil para combinar com as configurações de atraso para garantir a coerência de fase dos alto-falantes em um sistema.

#### Atraso

O atraso de saída SP26 é útil para sistemas de alto-falantes de alinhamento de tempo e fase, por exemplo, alinhamento de alto-falantes bi-amplificados ou alinhamento de subwoofers a alto-falantes de alcance total. A configuração de atraso pode ser exibida em dois formatos: distância (em metros) e tempo (em milissegundos). A unidade de exibição é definida no menu **[SYSTEM UTILITIES > Delay Units] .**

PM2 controla o ajuste grosseiro do tempo de atraso e PM3 controla o ajuste fino do tempo de atraso. Os intervalos de atraso disponíveis são:

Tempo: 0ms ~ 340,9ms

Distância: 0m ~ 115,9m

#### LIMITADOR / COMPRESSOR RMS

Cada um dos 6 canais de saída do SP26 tem a opção de dois tipos de processamento dinâmico, um compressor RMS ou Peak Limiter. O processador dinâmico pode ser configurado através do menu **[SYSTEM UTILITIES > Set Output Cmp/Lim]** .

#### COMPRESSOR RMS

O compressor RMS de saída é semelhante ao compressor RMS de entrada em função. O compressor RMS é uma boa escolha caso o amplificador ou alto-falante do sistema já possua um limitador de pico, isso permitirá um compressor mais sutil e natural do sistema.

Pressione ENTER e use PM1 para navegar pelos 4 submenus do Compressor RMS.

Página 1 – Bypass

**[Bypass]** PM2 controla a configuração de bypass para o Compressor RMS. Definir o Compressor RMS para ON desativará o Compressor RMS do caminho do sinal. Ativar e desativar é útil para comparar o sinal afetado e não afetado.

Página 2 - Limite

Define o nível de limiar quando o compressor será ativado. Quando o compressor estiver ativo, o led amarelo LIMIT no medidor de saída acenderá. PM2 altera o valor limite em incrementos de 1,0dBu e PM3 permite controle fino em incrementos de 0,1dBu.

**[Threshold]** O valor varia de -14dBu a 16dBu em incrementos de 0,1dBu.

Página 3 – Proporção e Joelho

A relação controla a quantidade de compressão aplicada ao sinal sobre a quantidade de limiar. Uma configuração de 2:1 significa que um sinal de 2dBu RMS acima do limite será atenuado em 1dBu. Uma configuração mais alta significa uma atenuação mais alta com 100:1 próximo ao limite.

O joelho controla a transição do sinal descomprimido para o comprimido. Uma configuração hard knee (0%) significa que assim que o nível do sinal cruzar o limite, a proporção total será aplicada. Um joelho mais macio (> 1%) significa que há uma transição de cruzar o limiar antes que a taxa de compressão total seja aplicada. Um joelho duro é mais distinto, enquanto um joelho mais macio permite transições mais suaves e graduais para a compressão.

**[Ratio]** Controlado por PM2, o valor varia de 2:1 a 100:1.

**[Knee]** Controlado por PM3, o valor varia de 0% a 100%.

Página 4 – Ataque e Liberação

As configurações de ataque e liberação alteram a rapidez com que o compressor reage ao sinal cruzando o nível de limiar. As configurações de ataque controlam a rapidez com que o compressor dispara quando o nível do sinal ultrapassa o limite. A configuração de liberação controla a rapidez com que o compressor para de atenuar o sinal quando ele cai abaixo do limite.

**[Rel]** A configuração de liberação para o gate de ruído é definida por PM2. O intervalo de valores é de 0,1s a 3s

**[Atk]** A configuração de liberação para o gate de ruído é definida por PM2. O intervalo de valores é de 5ms a 200ms.

#### LIMITADOR DE PICO

O limitador de pico de saída é uma ótima maneira de proteger os alto-falantes contra danos devido a níveis excessivos de saída de sinal.

Para nossos sistemas de alto-falantes HH, os parâmetros do Limiter são publicados e disponíveis em nosso site. Recomendamos que você siga essas configurações para manter uma operação confiável por muitos anos. Para outros fabricantes, você deve consultar sua documentação.

Pressione ENTER e use PM1 para navegar pelos 3 submenus do Peak Limiter.

Página 1 – Bypass

**[Bypass]** PM2 controla a configuração de bypass para o Peak Limiter. Definir o limitador de pico para ON desativará o limitador de pico do caminho do sinal.

#### Página 2 - Limite

Define o nível de limite quando o limitador será ativado. Quando o limitador estiver ativo, o led amarelo LIMIT no medidor de saída acenderá. PM2 altera o valor limite em incrementos de 1,0dBu e PM3 permite controle fino em incrementos de 0,1dBu.

**[Threshold]** O valor varia de -14dBu a 16dBu em incrementos de 0,1dBu.

Página 3 – Ataque e Liberação

As configurações de ataque e liberação alteram a rapidez com que o limitador de pico reage ao sinal cruzando o nível de limiar. As configurações de ataque controlam a rapidez com que o limitador é acionado quando o nível do sinal ultrapassa o limite. A configuração de liberação controla a rapidez com que o limitador para de atenuar o sinal quando ele cai abaixo do limite.

**[Rel]** A configuração de liberação para o gate de ruído é definida por PM2. O intervalo de valores é de 0,1s a 3s

**[Atk]** A configuração de liberação para o gate de ruído é definida por PM2. O intervalo de valores é de 5ms a 200ms.

#### HPF

**[F]** Frequência do filtro passa-altas, valor varia de 20Hz a 20.000Hz. PM1 muda o valor em passos de 100Hz, PM2 muda o valor em passos de 1Hz.

**[Slope]** Use PM3 para selecionar a inclinação do filtro passa-alta desejada. As opções de inclinação do filtro incluem:

Bypass (HPF desativado) Butterworth -6dB/oItava, -12dB/oitava, -18dB/oitava, -24 dB/oitava, -36 dB/oitava, -48 dB/oitava. Linkwitz-Riley -12 dB/oitava, -24 dB/oitava, -36 dB/oitava, -48 dB/oitava. Bessel -12 dB/oitava, -24dB/oitava.

#### LPF

**[F]** Frequência do filtro passa-baixa, valor varia de 20Hz a 20.000Hz. PM1 muda o valor em passos de 100Hz, PM2 muda o valor em passos de 1Hz.

**[Slope]** Use PM3 para selecionar a inclinação do filtro passa-baixa desejada. As opções de inclinação do filtro incluem:

Bypass (LPF desativado) Butterworth -6dB/oitava, -12dB/oitava, -18dB/oitava, -24 dB/oitava, -36 dB/oitava, -48 dB/oitava. Linkwitz-Riley -12 dB/oitava, -24 dB/oitava, -36 dB/oitava, -48 dB/oitava. Bessel -12 dB/oitava, -24dB/oitava.

#### EQ Byp burro

O 7 Band PEQ pode ser ignorado para ajudar a mostrar como os parâmetros de EQ estão afetando o sistema. Alternar entre **[ON]** e **[OFF]** permite uma comparação rápida do som com e sem EQ.

#### EQ de 7 bandas [EQ-01-> EQ-07]

Pressione ENTER e use PM1 para navegar pelos 3 submenus do Band EQ.

Página 1 - Bypass & Tipo

**[Bypass]** Usando PM2 para habilitar ou desabilitar a banda de EQ individual.

**[Tipo]** Usando PM3, o tipo de banda EQ pode ser definido. As três opções para o tipo de EQ são:

**[Peaking\_Eq]** – Um filtro de pico paramétrico com Q ajustável.

**[Hi-Shelv Q]** – Um filtro shelving alto com inclinação ajustável usando a configuração Q.

**[Lo-Shelv Q]** – Um filtro shelving baixo com inclinação ajustável usando a configuração Q.

Página 2 - Frequência

**[Freq]** Permite definir a frequência central das bandas de EQ de 20Hz a 20.000Hz. Use PM2 para alterar o valor em incrementos de 100Hz e PM3 para alterar em incrementos de 1Hz.

Página 3 – Ganho e Q (Largura de Banda / Inclinação)

**[Ganho]** O controle PM2 altera o ganho da banda EQ em 0,5dB por incremento. Girar no sentido horário aumenta o ganho e vice-versa. Cada banda tem uma faixa de ganho de +12dB a -12dB.

**[Q]** O controle PM3 altera o fator Q do EQ.

Quando o tipo é definido como **[Hi-Shelv Q]** ou **[Lo-Shelv Q]** o fator Q controla a inclinação do filtro shelving, os valores permitidos variam de 0,10 a 5,10, quanto menor o valor, mais rasa a inclinação, maior o valor mais íngreme a inclinação. Valores acima de 1,00 causarão overshoot.

Quando o tipo é definido como **[Peaking\_Eq],** o fator Q controla a largura de banda da eq de pico. Os valores permitidos variam de 0,40 a 128.

#### DLF

Nos canais de saída de número ímpar (saída 1,3 e 5), o Filtro Dinâmico de Loudness (DLF) é usado como uma atenuação de sinais para melhorar o headroom geral. Isso funciona em oposição ao DLF nos canais de entrada. Usar a saída DLF nestes canais pode ajudar a parar de cortar ou limitar com sinais quentes dando até 6dB de headroom extra.

Página 1 – Bypass e Atenuação

**[Byp]** Com bypass na função DLF não afetará o sinal de entrada.

**[Att]** O controle PM3 altera a quantidade de atenuação do DLF. O valor varia de 0dB a -6dB.

Página 2 – Frequência

**[Freq]** Permite definir a frequência central do DLF de 20Hz – 20.000Hz. Use PM2 para alterar o valor em incrementos de 100Hz e PM3 para alterar em incrementos de 1Hz.

Página 3 – Q (Largura de banda)

**[Q]** Permite a configuração do fator Q usando PM2 para controle grosseiro e PM3 para controle fino. Quanto maior o Q, menor a largura de banda. O valor varia de 1,0 a 9,9.

## <span id="page-29-0"></span>LIGAÇÃO DE ENTRADAS E SAÍDAS

É possível vincular entradas e saídas para permitir que vários canais sejam editados de uma só vez. Para editar vários canais são uma vez, primeiro selecione o primeiro canal com o botão EDIT, este canal irá ditar as configurações, então selecione cada outro canal que a edição é necessária.

Pressionar o botão EDIT dos primeiros canais sairá da edição de todos os canais selecionados.

## **USANDO O APLICATIVO DE CONTROLE**

O SP26 pode ser configurado remotamente via USB usando nosso aplicativo Windows® Control. As informações a seguir mostram como instalar e usar o software de gerenciamento de alto-falante SP26.

## Instalação

Para baixar o software de gerenciamento de alto-falante SP26, visite a página do produto SP26 em nosso site em **HHELECTRONICS.COM**. Use V1.6.0, a menos que seu SP26 tenha sido encomendado antes de outubro de 2023, então use V1.5.9. Uma vez baixado, execute o instalador do software.

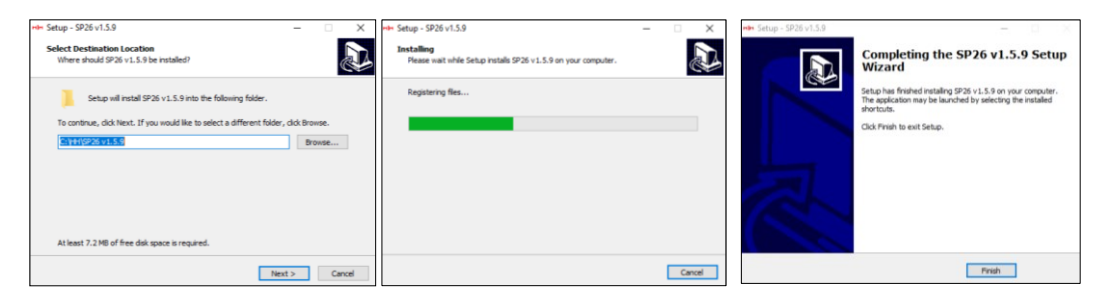

Após a conclusão da instalação principal, deve-se seguir uma configuração de driver. Isso é para a conectividade USB com o SP26. Na janela clique em "INSTALAR" e espere a instalação do driver ser concluída.

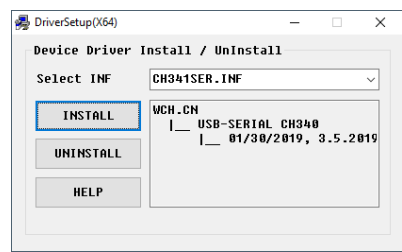

O software de gerenciamento de alto-falante SP26 agora está instalado com sucesso.

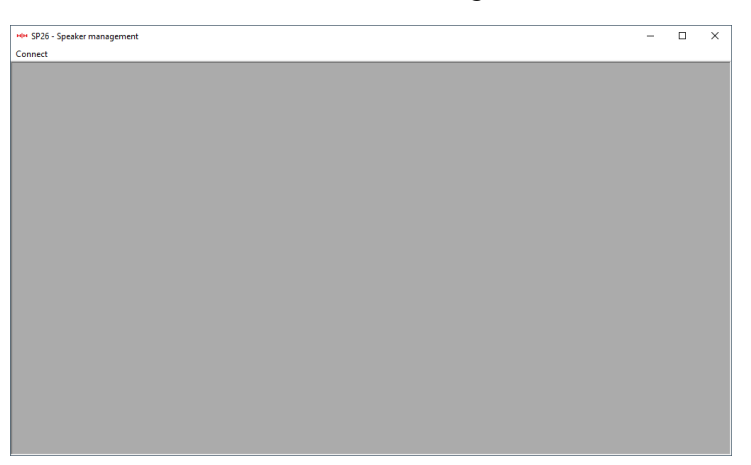

## Conectando ao dispositivo

Há duas opções para conectar remotamente a um SP26.

#### USB

Para conectar a uma unidade via USB, conecte um cabo USB à porta frontal do SP26 e a outra extremidade ao computador. Ligue a unidade, na primeira conexão você pode ver um pop-up mencionando a instalação do driver.

Abra o software de gerenciamento de alto-falante SP26 e clique em "Conectar". Selecione USB na porta de comunicação e clique em "Check" para listar todas as portas COM disponíveis.

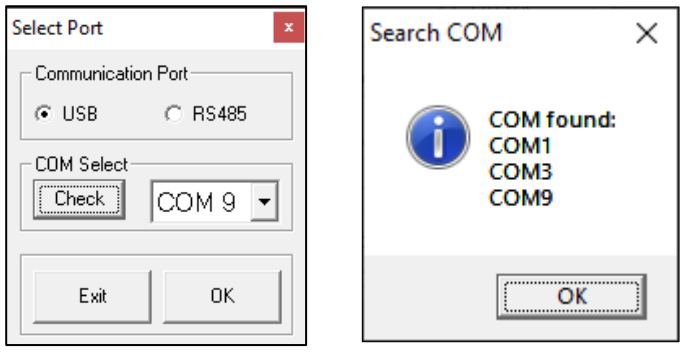

Selecione a porta COM correta e clique em OK

Nota: Para encontrar o COM correto para usar, verifique o gerenciador de dispositivos em "Portas (COM e LPT)", o SP26 deve aparecer como USB-SERIAL CH340 e fornecer um número de porta COM.

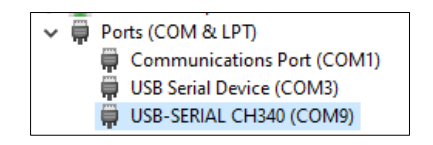

O SP26 conectado aparecerá na janela List ID:

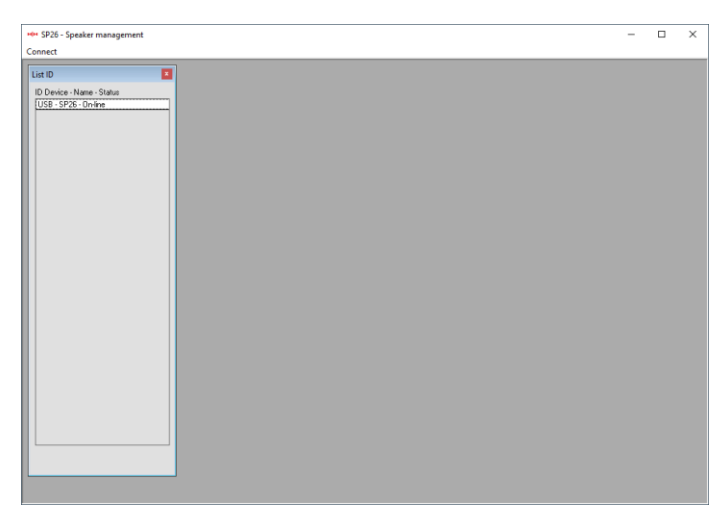

Clique duas vezes no SP26 para carregar as configurações atuais e assumir o controle remoto da unidade.

#### RS485

Outro método de conexão ao SP26 para controle remoto é através do protocolo RS-485. Defina o SP26 [INTERFACE > Interface Setup] para RS-485 e conecte um adaptador USB-485 à entrada RS-485 XLR no painel traseiro (não incluído).

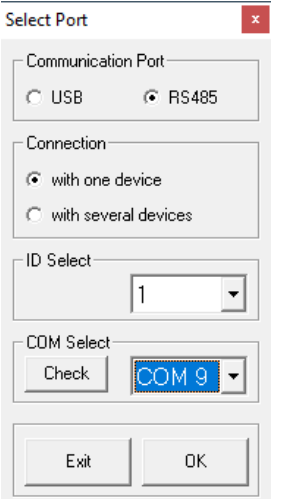

Clique em conectar e defina a porta de comunicação para RS-485. Selecione a unidade individual e o ID correto. Selecione a porta COM correta do dispositivo USB para RS-485 e clique em conectar.

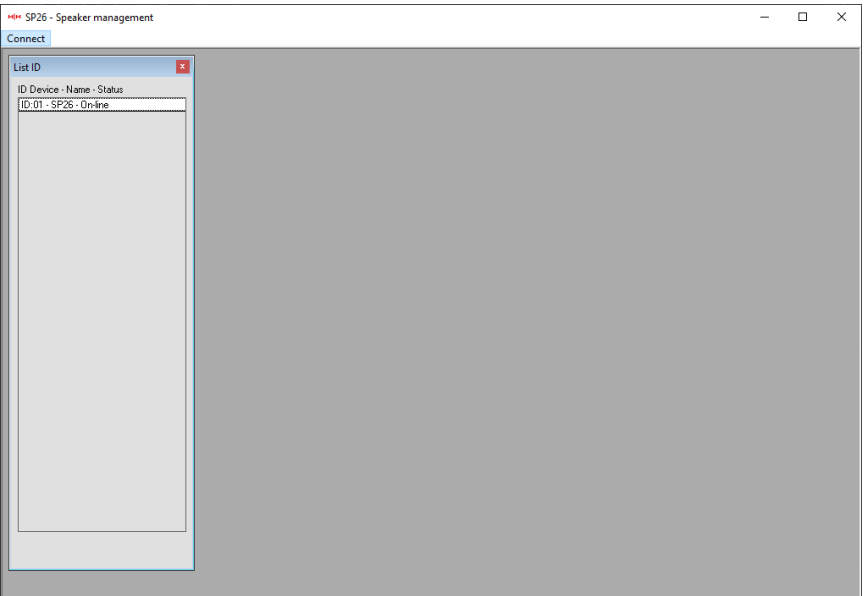

#### Várias unidades conectadas

É possível controlar até 32 processadores de alto-falantes SP26 de uma só vez usando a rede RS-485.

Defina o SP26 [INTERFACE > Interface Setup] para RS-485 e certifique-se de que cada SP26 tenha um ID exclusivo selecionado. Conecte o SP26 como mostrado:

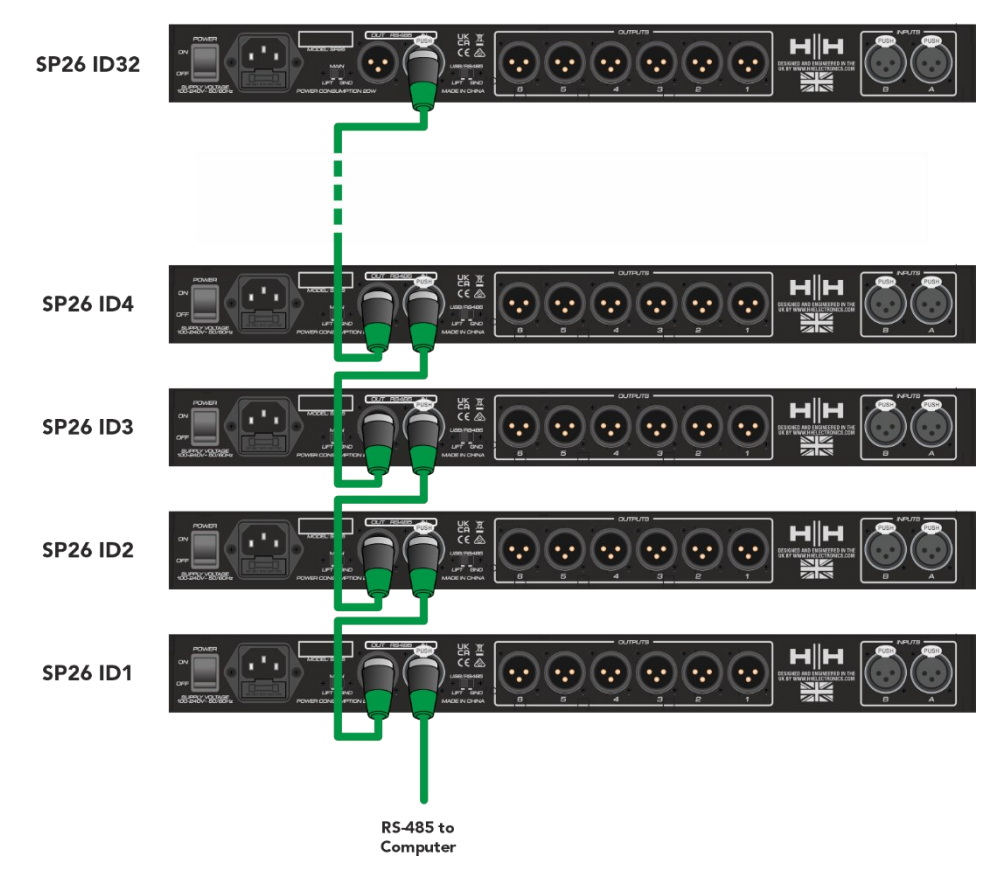

Clique em conectar e defina a porta de comunicação para RS-485.

Selecione vários dispositivos e selecione a porta COM correta do dispositivo USB para RS-485. Clique em conectar e o software de gerenciamento de alto-falantes SP26 fará a varredura e se conectará a cada SP26 encadeado na rede.

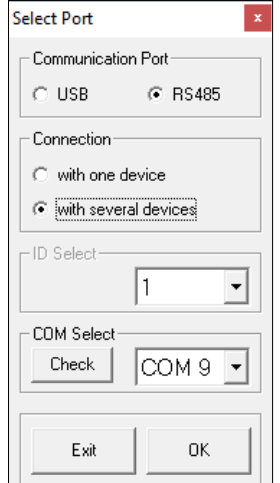

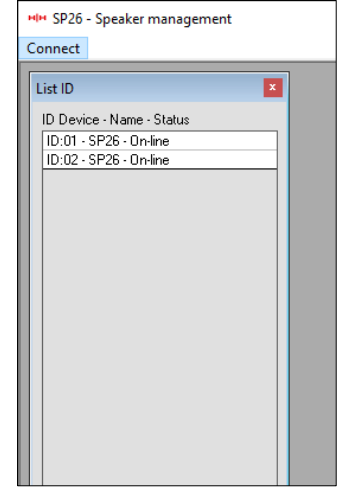

### MODO DE DEMONSTRAÇÃO

Se um dispositivo não puder ser encontrado, um aviso será exibido perguntando se você deseja entrar no modo de demonstração.

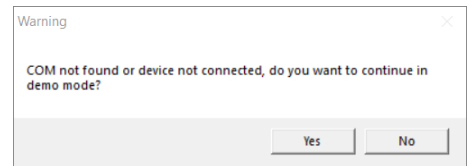

O modo de demonstração permite a operação completa sem a necessidade de conectar o hardware para que as configurações possam ser alteradas antecipadamente.

### TELA DE GANHO

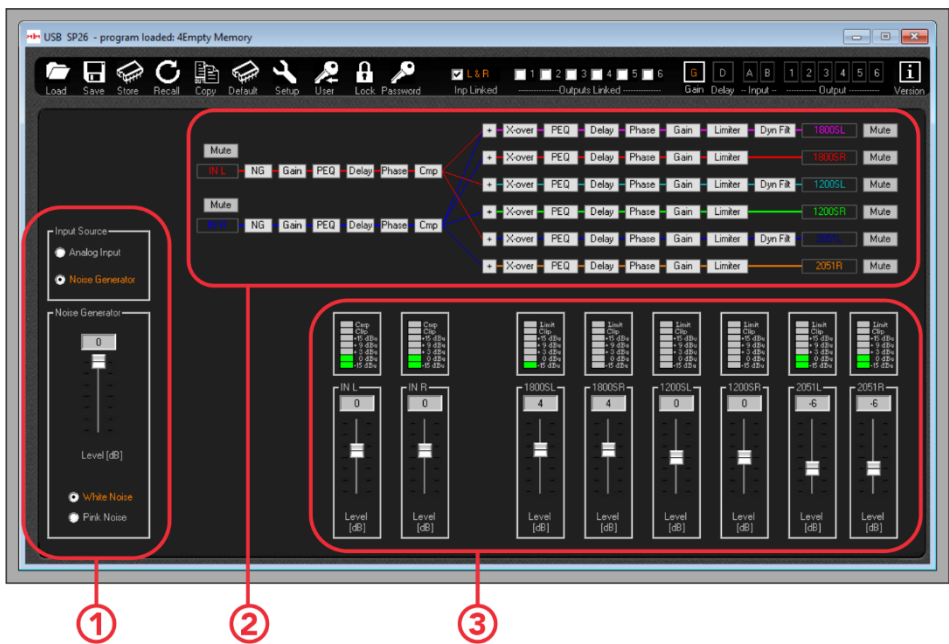

1. Seleção da fonte de entrada.

Selecione entre a fonte de entrada analógica e o gerador de ruído.

2. Visão geral do caminho do sinal.

Mostra uma visão geral do caminho do sinal SP26. Clicar em qualquer um dos botões de processo exibirá as configurações, também é possível controlar os mudos de entrada e saída a partir daqui.

3. Painel do medidor de nível.

Exibe os níveis de sinal atuais, correspondendo ao que é visível na frente do SP26. Também o ganho de entrada e saída pode ser modificado a partir daqui.

**Observação. Ao editar quaisquer parâmetros através da entrada numérica, para garantir que o novo valor seja aplicado ao processador, pressione a tecla "ENTER" após inserir o novo valor.**

## Tela de Delays

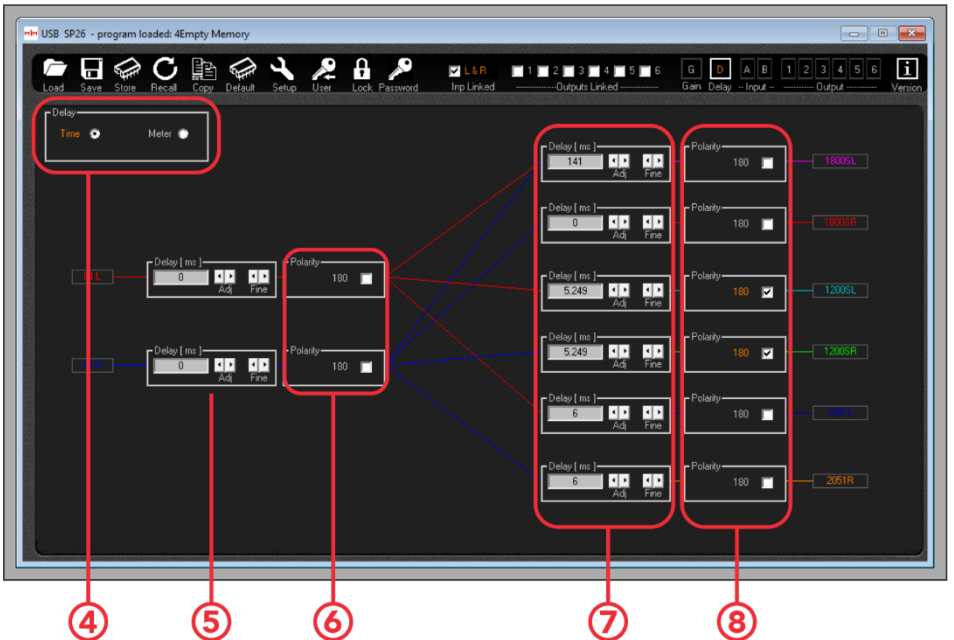

4. Opções de exibição de atraso. Selecione entre tempo (mS) e distância (m).

5. Configurações de atraso do canal de entrada. Os dois conjuntos de setas controlam o controle grosso e fino, também é possível inserir o tempo de atraso diretamente.

6. Configuração da fase de polaridade do canal de entrada. Alterne para alternar entre invertido e normal.

7. Configurações de atraso do canal de saída. Mesmos controles que o número 5.

8. Configuração da fase de polaridade do canal de saída. Alterne para alternar entre invertido e normal.

**Observação. Ao editar quaisquer parâmetros através da entrada numérica, para garantir que o novo valor seja aplicado ao processador, pressione a tecla "ENTER" após inserir o novo valor.**

## Tela de entradas

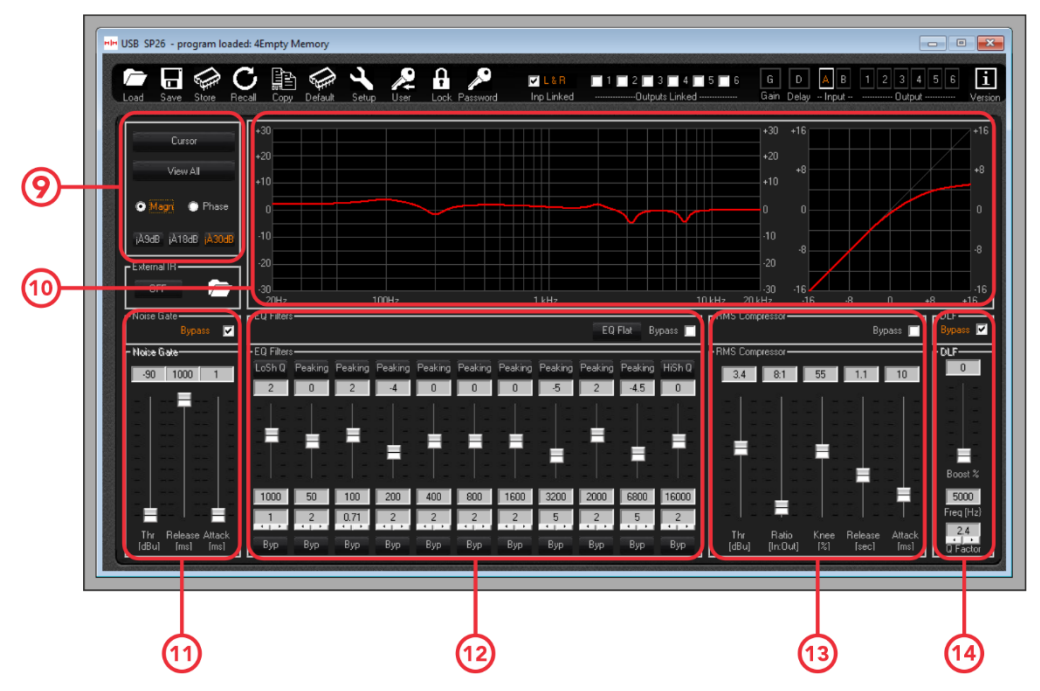

9. Cursor e opções de visualização.

O botão **[Cursor] ativará e desativará o controle de cursor dos pontos de EQ.** Quando ativado, você pode usar o ponteiro do mouse para clicar e arrastar os pontos EQ para definir seus parâmetros.

O botão **[View All]** exibirá o gráfico View All. Veja o [Ver todos os gráficos](#page-38-0) seção para mais detalhes.

As caixas de seleção **[Magn]** e **[Phase]** mudarão a exibição da resposta de frequência para um nível (Magnitude) ou exibição de fase. A escala da exibição de magnitude também pode ser escolhida entre +/- 9dB, +/- 18dB e +/- 30dB.

10. Curvas de exibição do compressor de frequência e RMS.

11. Configurações do portão de ruído. As configurações para a porta de ruído do canal de entrada estão disponíveis aqui.

12. Controles para o EQ paramétrico de 11 bandas do canal de entrada.

13. Controles para o compressor RMS.

14. Controles para as configurações de DLF de entrada.

## Tela de saídas

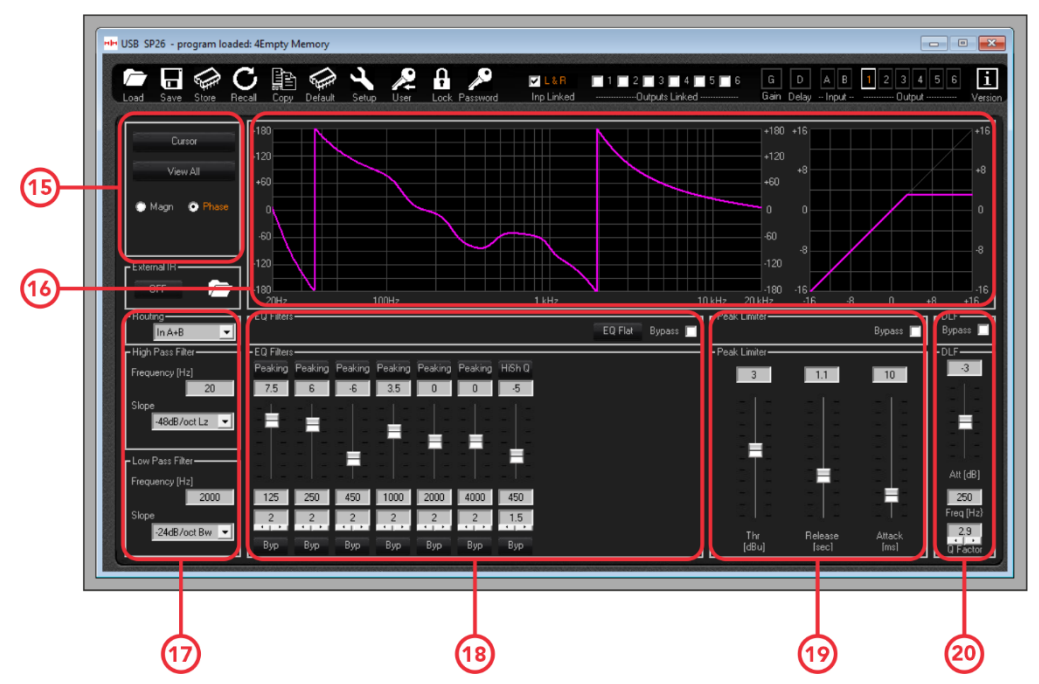

15. Opções de cursor e visualização. Estes operam da mesma forma que o canal de entrada.

16. Resposta de frequência e gráfico de fase e curva de compressor RMS.

17. Controles para o filtro HPF e LPF para o canal de saída selecionado.

18. Controles para o EQ paramétrico de 7 bandas.

19. Dependendo da configuração dos canais de saída, isso exibe as configurações do Peak Limiter ou RMS Compressor.

20. Controles DLF de saída, apenas nos canais de saída 1, 3 e 5.

## Editando nomes de canais

Para alterar e definir qualquer nome de canal de entrada ou saída usando o software de gerenciamento de alto-falante SP26, clique duas vezes no nome do canal na [Tela de ganho] para exibir o painel Editar nomes.

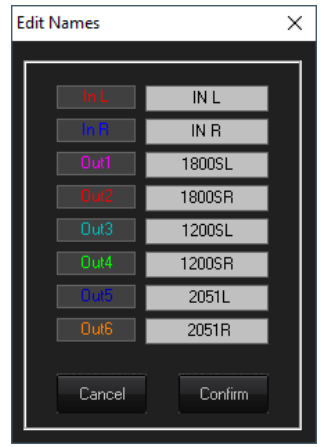

Neste menu pop-up, você pode alterar qualquer nome de canal. Pressione **[Confirmar]**  para aplicar as alterações, pressione **[Cancelar]** para reverter para o(s) nome(s) anterior(es).

## <span id="page-38-0"></span>Ver todos os gráficos

Na janela View All Graph, é possível sobrepor cada curva de EQ para visualizar toda a resposta do processador. Use as caixas de seleção para habilitar ou desabilitar cada curva de entrada e saída.

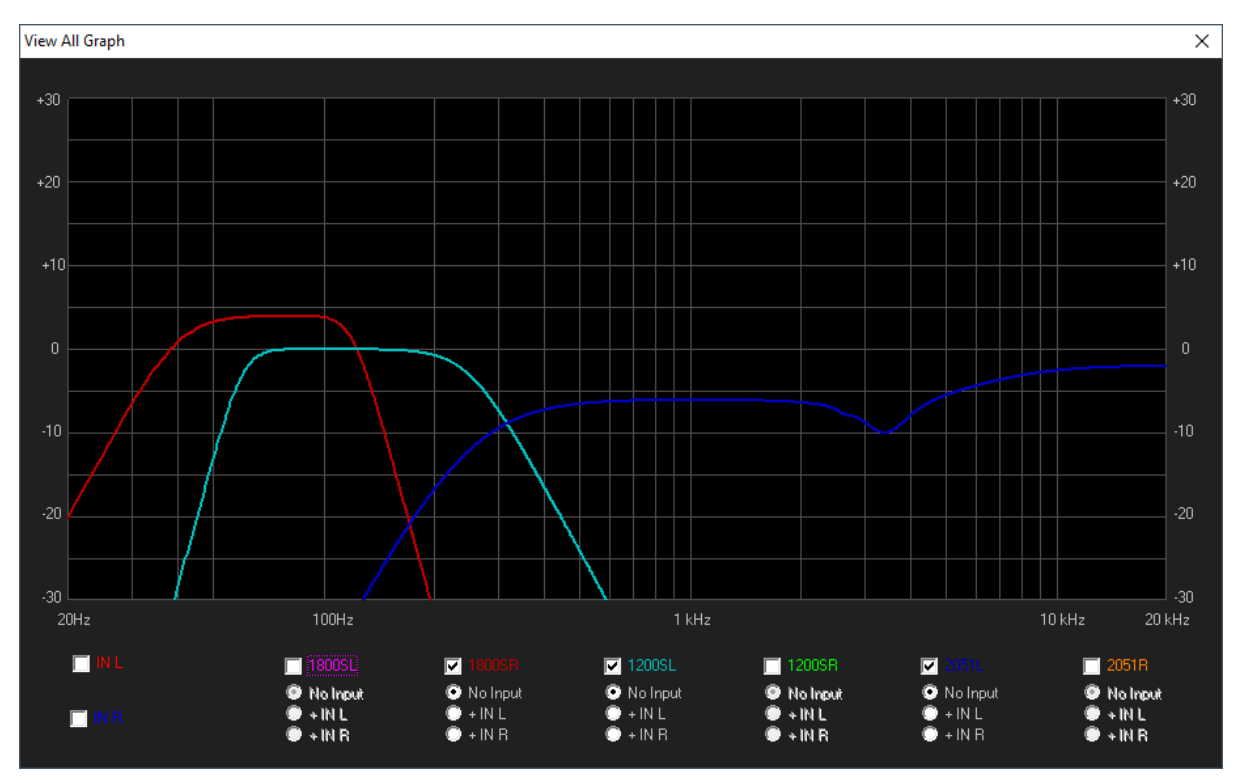

#### MENU

A barra de menus contém funções para gerenciamento predefinido, configurações e opções de segurança para o SP26.

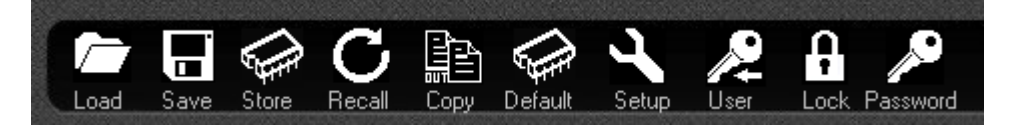

#### **CARREGAR**

Clique no botão **[LOAD]** para carregar uma predefinição do computador.

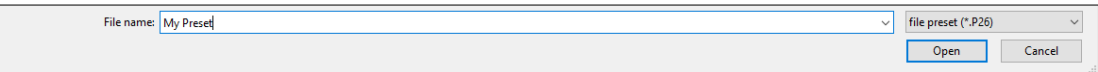

#### **SALVE**<sup>2</sup>

Clique no botão **[SAVE]** para salvar a predefinição atualmente carregada no computador.

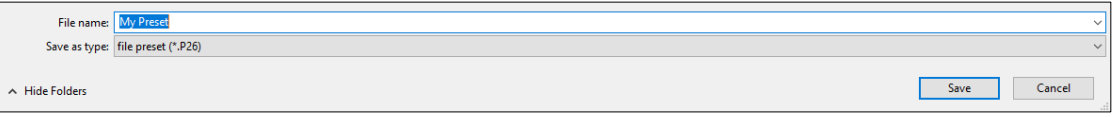

#### ARMAZENAR

Para salvar uma predefinição em um dos 48 slots de memória interna do SP26, clique no botão **[STORE]** . Na próxima tela, selecione a posição no menu suspenso e insira o nome da predefinição desejada. Clique em **[Store]** para confirmar o salvamento da predefinição no SP26 interno.

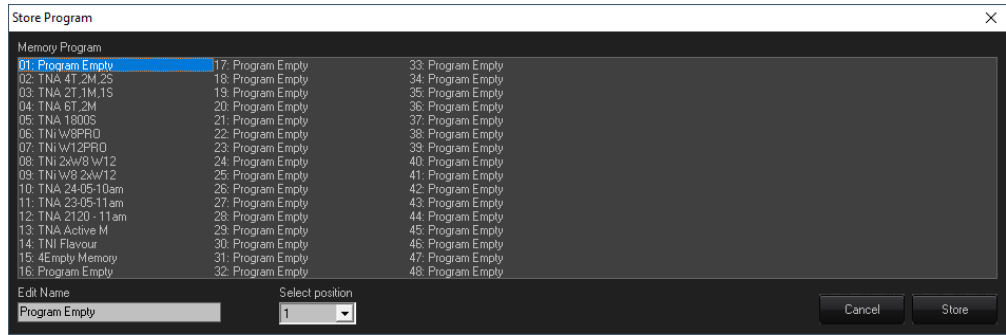

#### LEMBRAR

Para carregar uma predefinição da memória interna do SP26, clique no botão **[RECALL]** . Em seguida, selecione a predefinição desejada para carregar na lista.

#### **AVISO Quaisquer alterações não salvas serão perdidas ao carregar uma predefinição!**

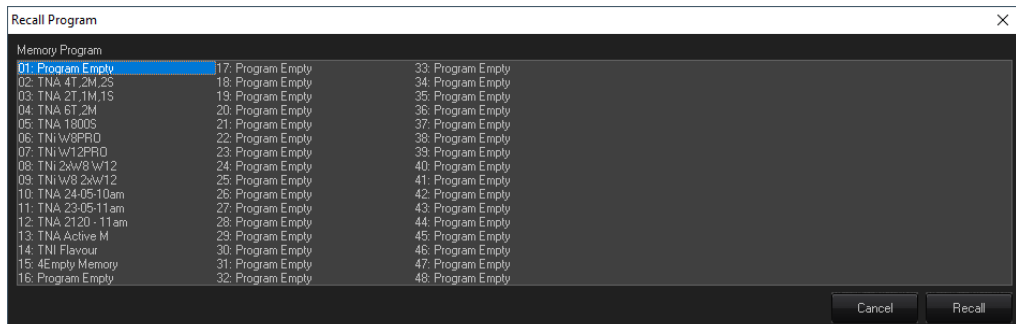

### CÓPIA DE

É possível copiar as configurações de um canal de saída para outro. Clique no botão **[COPY]** para abrir a janela de saída de cópia. Selecione a origem e o destino do canal de saída, clique em **[Confirmar]** para copiar os parâmetros da origem para o destino.

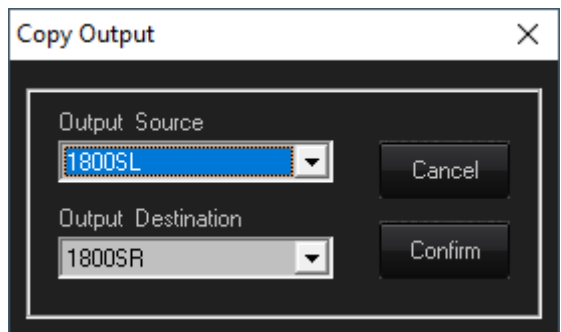

#### PREDEFINIÇÃO

Para redefinir a predefinição atual para os padrões de fábrica, pressione o botão **[DEFAULT]** . Um diálogo de confirmação aparecerá, pressione **[Sim]** para confirmar.

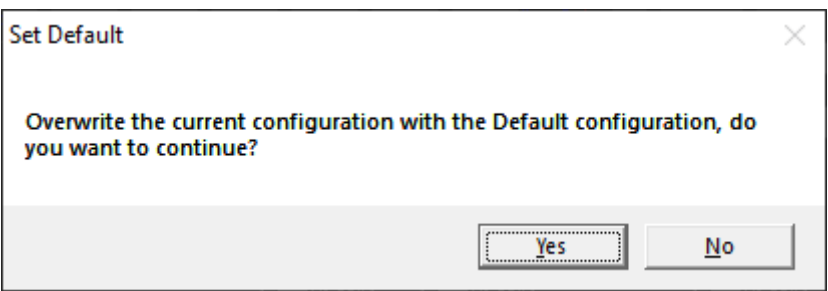

#### **CONFIGURAR**

O botão [SETUP] abrirá o menu de configuração do Limitador de Saída/Compressor. Aqui é possível definir o Compressor RMS ou o Limitador de Pico para cada um dos canais de saída e vincular o processamento dinâmico em pares de canais (consulte Link [Cmp/Lim\)](#page-11-1).

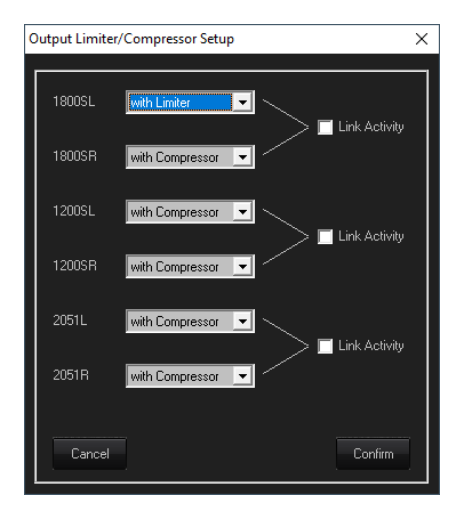

### DA UTILIZAÇÃO

O menu **[USER]** permite alterar a senha de segurança integrada do SP26. Primeiro digite a senha atual, então na próxima tela digite a nova senha duas vezes e clique em confirmar.

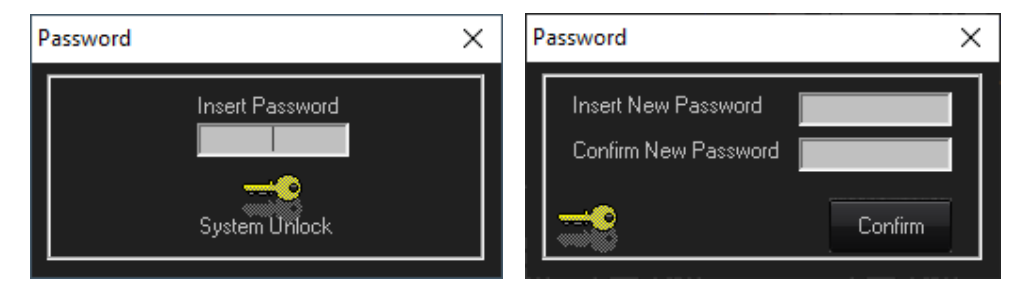

### BLOQUEAR

Pressione o botão **[LOCK]** para bloquear a edição dos parâmetros. Quando ativado, o botão **[LOCK]** exibirá LOCKED em vermelho, nenhum parâmetro pode ser editado e a unidade permanecerá bloqueada mesmo quando desconectada. Clique no botão **[LOCK]** novamente para retornar ao comportamento normal.

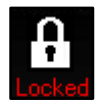

#### **SENHA**

Semelhante ao botão **[LOCK]** , pressionar **[PASSWORD]** desabilitará qualquer edição de parâmetro no SP26. A diferença é que uma entrada de senha é necessária para desbloquear a unidade. A senha é definida com o botão **[USER]** .

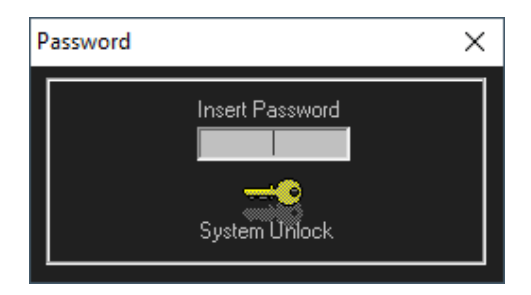

#### CERCA DE

Mostra a versão atual do software e do firmware.

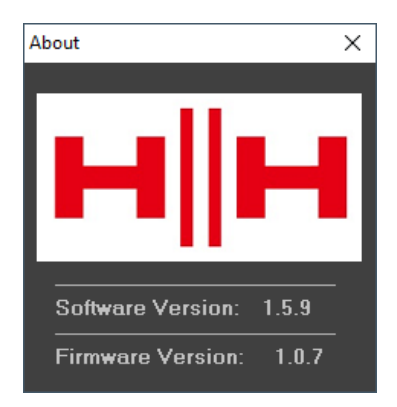

## **ESPECIFICAÇÕES TÉCNICAS**

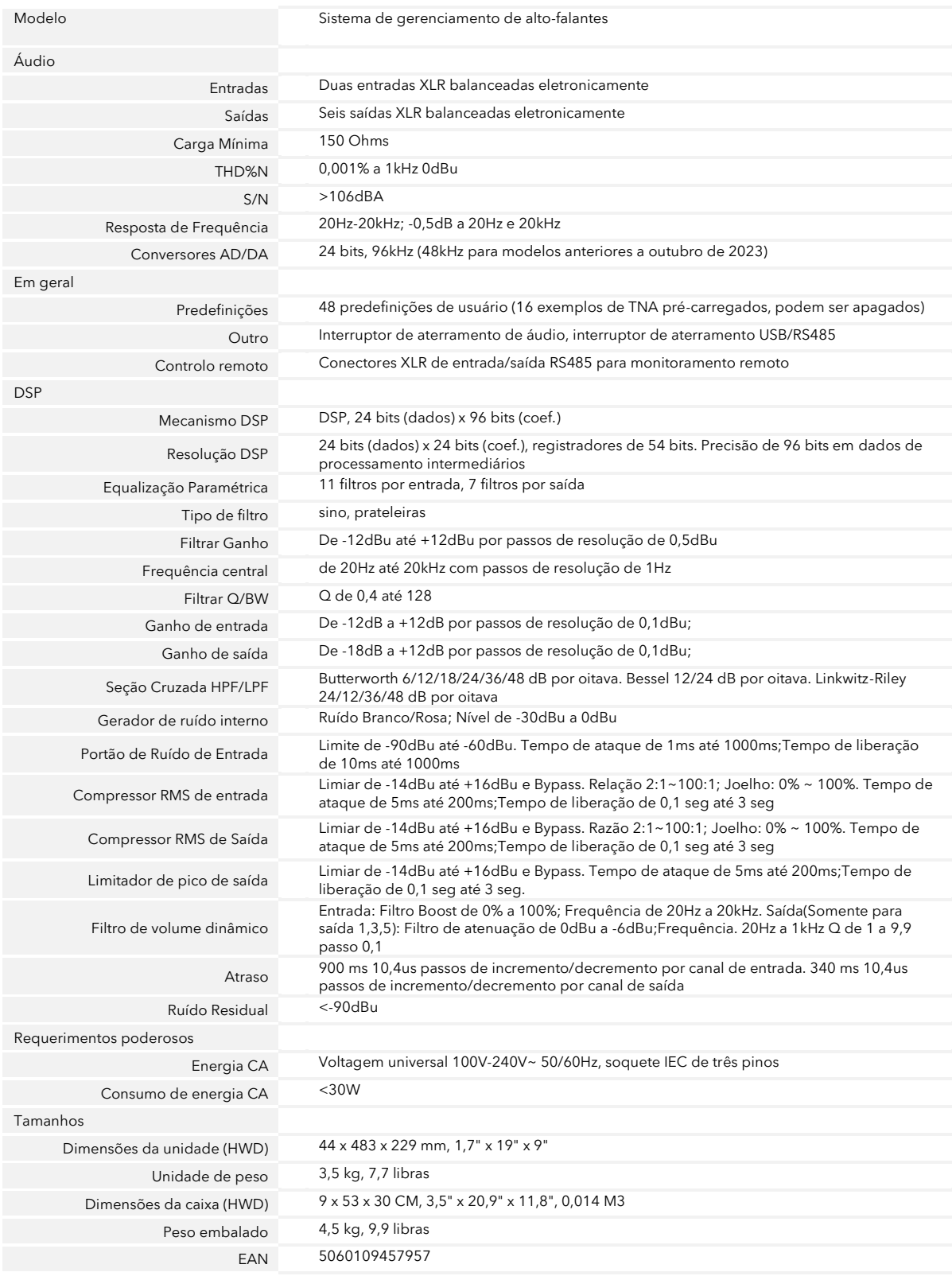

## DADOS DIMENSIONAIS

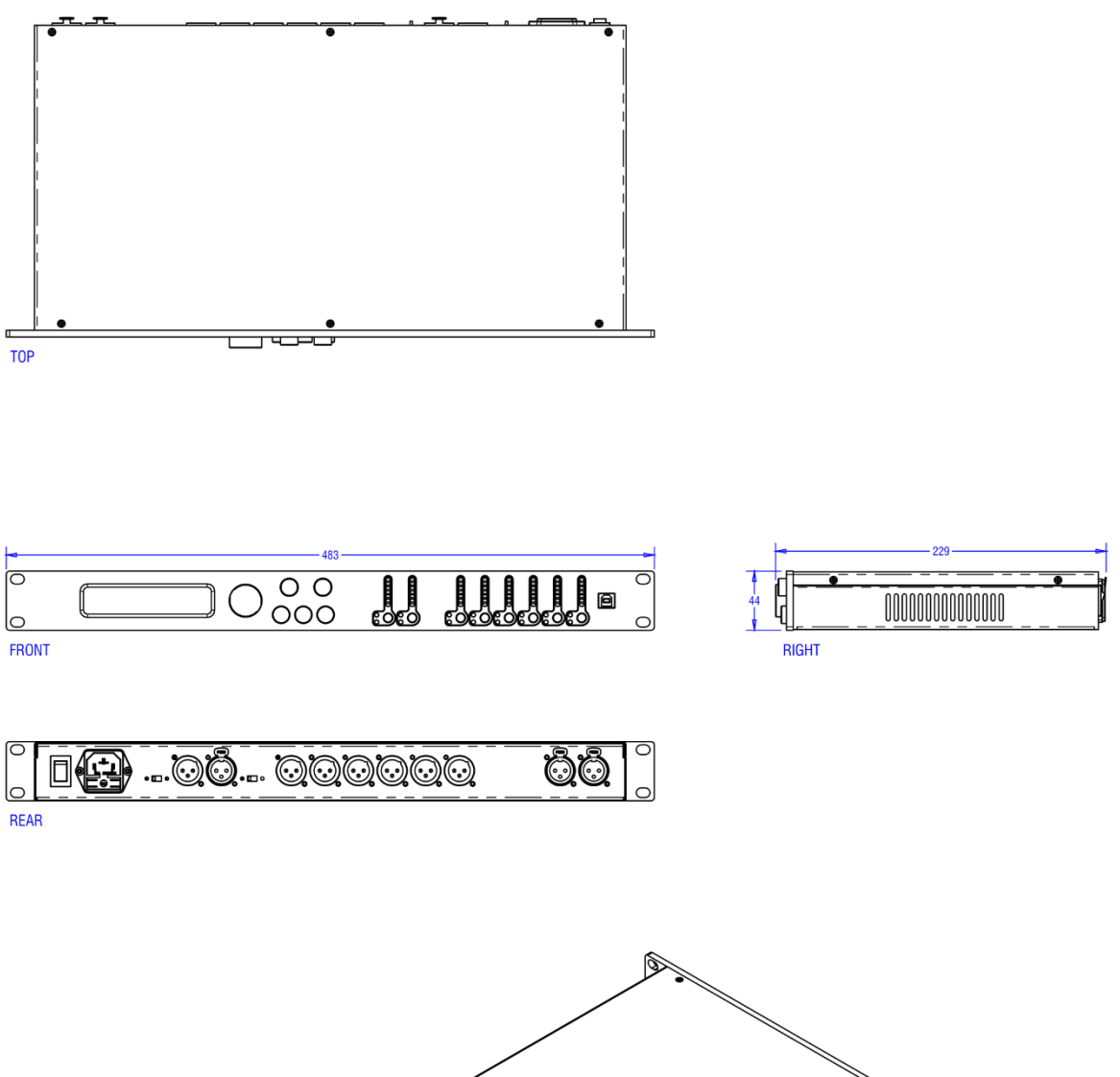

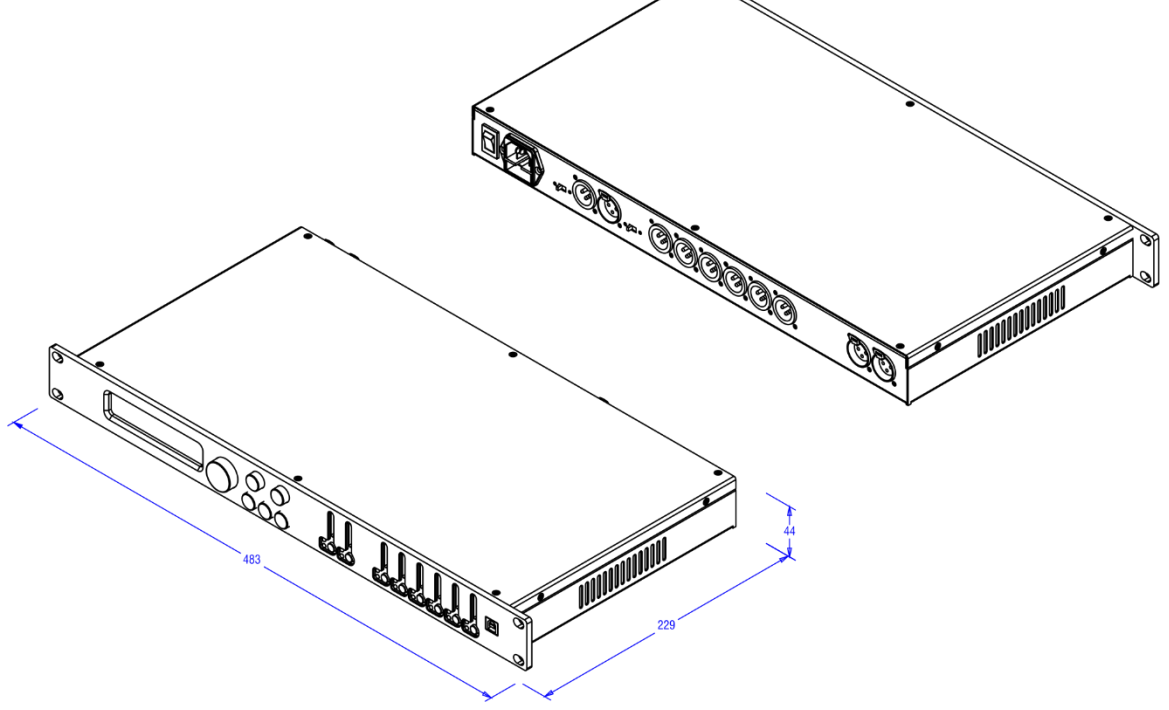

## **INFORMAÇÃO DE SEGURANÇA**

Para tirar o máximo proveito de seu novo produto e desfrutar de um desempenho longo e sem problemas, leia este manual do proprietário com atenção e mantenha-o em um local seguro para referência futura.

- 1) Desembalagem: Ao desembalar o produto, verifique cuidadosamente se há sinais de danos que possam ter ocorrido durante o transporte da fábrica HH para o revendedor. No caso improvável de haver danos, reembale sua unidade em sua caixa original e consulte seu revendedor. Aconselhamos vivamente que guarde a sua caixa de transporte original,<br>uma vez que no caso improvável de a sua unidade desenvolver uma avaria, poderá devolvê-la ao seu revendedo rectificação embalada de forma segura.
- 2) Conexão do Amplificador: Para evitar danos, geralmente é aconselhável estabelecer e seguir um padrão para ligar e<br>desligar seu sistema. Com todas as partes do sistema conectadas, ligue o equipamento fonte, mixers, proce de nível esteja no mínimo, quaisquer transientes de outros equipamentos não devem atingir seus alto-falantes.<br>Aguarde até que todas as partes do sistema se estabilizem, geralmente alguns segundos. Da mesma forma, ao deslig desligar outros equipamentos.
- 3) Cabos: Nunca use cabos blindados ou de microfone para qualquer conexão de alto-falante, pois isso não será substancial o suficiente para lidar com a carga do amplificador e poderá causar danos ao seu sistema completo. Use cabos blindados de boa qualidade em todos os outros lugares.
- 4) Manutenção: O usuário não deve tentar fazer a manutenção desses produtos. Encaminhe todos os serviços para pessoal de serviço qualificado.
- 5) Preste atenção a todos os avisos.
- 6) Siga todas as instruções.
- 7) Não use este aparelho perto de água.
- 8) Limpe apenas com um pano seco.
- 9) Não bloqueie nenhuma das aberturas de ventilação. Instale de acordo com as instruções do fabricante.
- 10) Não instale perto de fontes de calor, como radiadores, registros de calor, fogões ou outros aparelhos (incluindo amplificadores) que produzam calor.
- 11) Um aparelho com construção Classe I deve ser conectado a uma tomada elétrica com uma conexão de proteção. Não<br>anule a finalidade de segurança do plugue polarizado ou de aterramento. Um plugue polarizado tem duas lâmina lâmina larga ou terceiro pino é fornecido para sua segurança. Se o plugue fornecido não se encaixar em sua tomada, consulte um eletricista para substituir a tomada obsoleta.
- 12) Proteja o cabo de alimentação de ser pisado ou preso, principalmente nos plugues, receptáculos de conveniência e no ponto de saída do aparelho.
- 13) Utilize apenas os acessórios/acessórios fornecidos pelo fabricante.
- 14) Use apenas com um carrinho, suporte, tripé, suporte ou mesa especificado pelo fabricante ou vendido com o aparelho. Quando um carrinho for usado, tenha cuidado ao mover a combinação carrinho/aparelho para evitar ferimentos por tombamento.
- 15) O plugue de alimentação ou o acoplador do aparelho é usado como dispositivo de desconexão e deve permanecer<br>prontamente operável. O usuário deve permitir fácil acesso a qualquer plugue de rede, acoplador de rede e inte
- 16) Encaminhe todos os serviços para pessoal de serviço qualificado. A manutenção é necessária quando o aparelho foi<br>danificado de alguma forma, como quando o cabo de alimentação ou plugue está danificado, líquido foi derr
- 17) Nunca quebre o pino de aterramento. Conecte apenas a uma fonte de alimentação do tipo marcado na unidade adjacente ao cabo de alimentação.
- 18) Se este produto for montado em um rack de equipamento, deve ser fornecido suporte traseiro.
- 19) Nota apenas para o Reino Unido: Se as cores dos fios do cabo de alimentação desta unidade não corresponderem aos terminais do seu plugue, proceda da seguinte forma:
	- O fio de cor verde e amarelo deve ser conectado ao terminal marcado pela letra E, o símbolo de terra, de cor verde ou verde e amarelo.
	- o O fio de cor azul deve ser conectado ao terminal marcado com a letra N ou a cor preta.
	- o O fio de cor marrom deve ser conectado ao terminal marcado com a letra L ou a cor vermelha.
- 20) Este aparelho elétrico não deve ser exposto a pingos ou respingos e deve-se tomar cuidado para não colocar objetos contendo líquidos, como vasos, sobre o aparelho.
- 21) A exposição a níveis de ruído extremamente altos pode causar uma perda auditiva permanente. Os indivíduos variam consideravelmente em suscetibilidade à perda auditiva induzida por ruído, mas quase todos perderão alguma audição se expostos a ruído suficientemente intenso por tempo suficiente. A Administração de Segurança e Saúde Ocupacional (OSHA) do governo dos EUA especificou as seguintes exposições permissíveis ao nível de ruído: De acordo com a OSHA, qualquer exposição acima dos limites permitidos acima pode resultar em alguma perda auditiva. Tampões de ouvido ou protetores para os canais auditivos ou sobre os ouvidos devem ser usados ao operar este sistema de amplificação para evitar uma perda auditiva permanente, se a exposição exceder os limites estabelecidos acima. Para evitar a exposição potencialmente perigosa a altos níveis de pressão sonora, recomenda-se que todas as pessoas expostas a equipamentos capazes de produzir altos níveis de pressão sonora, como este sistema de amplificação, sejam protegidas por protetores auditivos enquanto esta unidade estiver em operação.

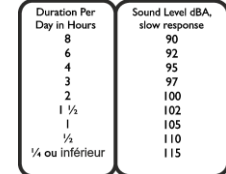

22) Se o seu aparelho tiver um mecanismo basculante ou um gabinete estilo retrocesso, use esse recurso de design com cuidado. Devido à facilidade com que o amplificador pode ser movido entre as posições reta e inclinada para trás, use<br>o amplificador apenas em uma superfície nivelada e estável. NÃO opere o amplificador em uma escrivaninha prateleira ou outra plataforma não estável e inadequada.

23) Os símbolos e nomenclatura usados no produto e nos manuais do produto, destinados a alertar o operador para áreas onde pode ser necessário cuidado extra, são os seguintes:

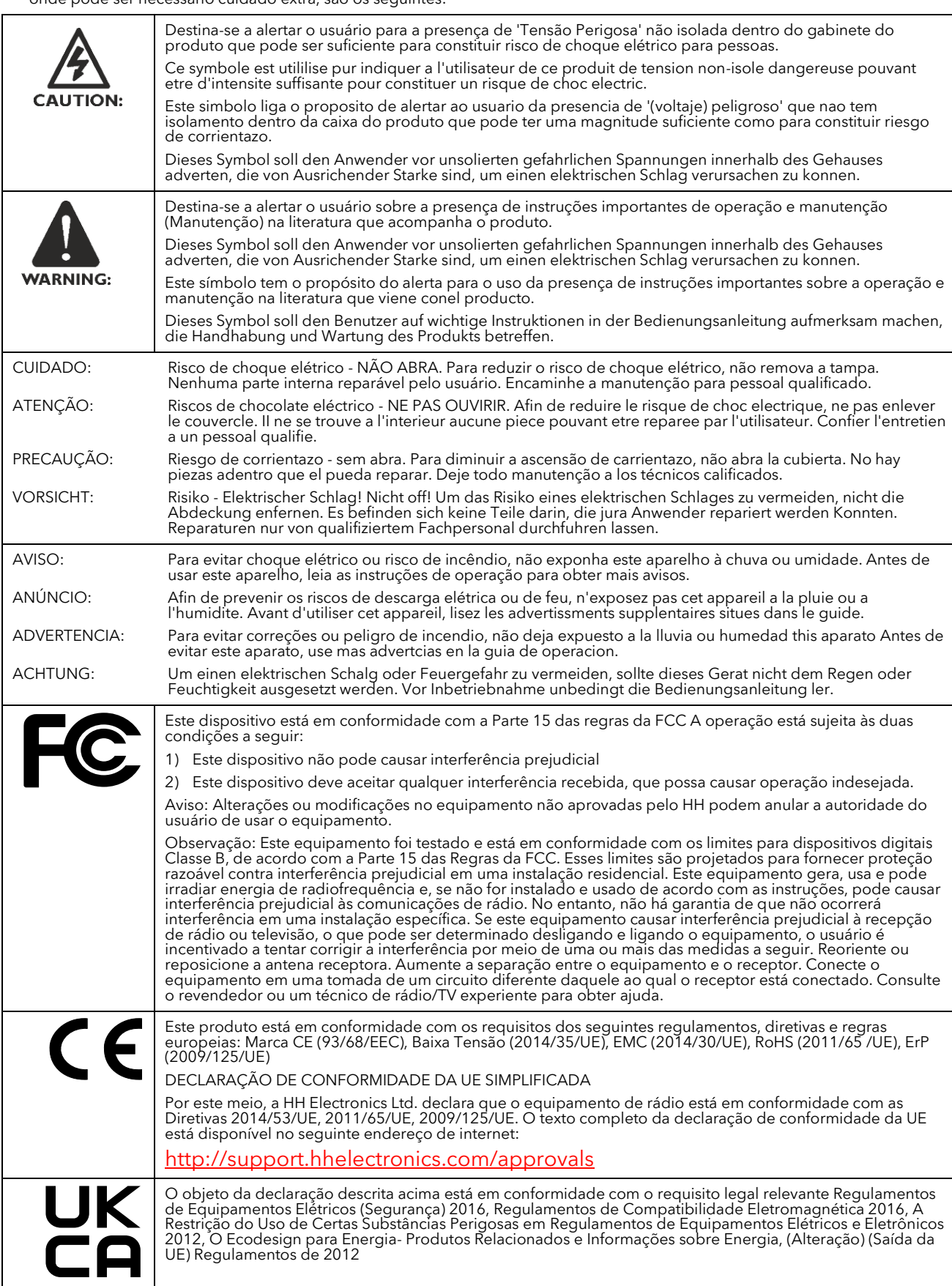

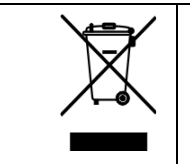

Para reduzir os danos ambientais, no final de sua vida útil, este produto não deve ser descartado junto com o<br>lixo doméstico normal em aterros sanitários. Deve ser levado a um centro de reciclagem aprovado de acordo<br>com as

HH ELETRÔNICA LTDA. STEELPARK ROAD, COOMBSWOOD BUSINESS PARK WEST, HALESOWEN, B62 8HD. HH ELECTRONICS FAZ PARTE DO GRUPO HEADSTOCK

## WWW.HHELETRONICS.COM

**NO INTERESSE DO DESENVOLVIMENTO CONTÍNUO, HH SE RESERVA O DIREITO DE ALTERAR AS ESPECIFICAÇÕES DO PRODUTO SEM AVISO PRÉVIO**